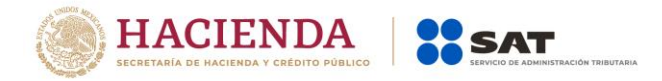

# **PRIMERA RESOLUCIÓN DE MODIFICACIONES A LA RESOLUCIÓN MISCELÁNEA FISCAL PARA 2020 Y SUS ANEXOS 1-A, 5, 7, 9, 14 Y 23**

Con fundamento en los artículos 16 y 31 de la Ley Orgánica de la Administración Pública Federal; 33, fracción I, inciso g) del Código Fiscal de la Federación; 14, fracción III de la Ley del Servicio de Administración Tributaria, y 8 del Reglamento Interior del Servicio de Administración Tributaria se resuelve:

**PRIMERO.** Se **reforman** las reglas 2.2.1.; 2.2.7.; 2.4.6., primero y sexto párrafos; 2.8.3.1., segundo párrafo; 3.16.11. y 3.17.4.; asimismo se **adicionan** la regla 2.1.13., fracción XI, tercer párrafo, y el Título 13. Disposiciones de Vigencia Temporal, que comprende las reglas 13.1. y 13.2., de la Resolución Miscelánea Fiscal para 2020, para quedar como sigue:

## **Actualización de cantidades establecidas en el CFF**

- **2.1.13.** …
	- **XI.** …

Asimismo, se dan a conocer en el Anexo 5, rubro A, II, las cantidades que entrarán en vigor el 1 de enero de 2020, de conformidad con el "Decreto por el que se reforman, adicionan y derogan diversas disposiciones de la Ley del Impuesto sobre la Renta, de la Ley del Impuesto al Valor Agregado, de la Ley del Impuesto Especial sobre Producción y Servicios y del Código Fiscal de la Federación", publicado en el DOF el 9 de diciembre de 2019. Dichas cantidades son las que se encuentran en los artículos 26, fracción X, inciso h); 80, fracción VI; 82-B, fracciones I a VII; 82-D, fracciones II a IV; 84 fracción III y 86-D del CFF.

…

*CFF 17-A, 20, 22-C, 32-A, 32-H, 59, 80, 82, 84, 84-B, 84-D, 84-F, 84-H, 84-J, 84-L, 86, 86- B, 86-F, 86-H, 88, 90, 91, 102, 104, 108, 112, 115, 150*

# **Valor probatorio de la Contraseña**

**2.2.1.** Para los efectos del artículo 17-D del CFF, la Contraseña se considera una firma electrónica que funciona como mecanismo de acceso en los servicios que brinda el SAT a través de medios electrónicos, conformada por la clave en el RFC del contribuyente, así como por una contraseña que él mismo elige, la cual podrá cambiarse a través de las opciones que el SAT disponga para tales efectos por medios electrónicos.

> El SAT podrá requerir información y documentación adicional que permita acreditar de manera fehaciente la identidad, domicilio y, en general, la situación fiscal de los solicitantes, representantes legales, socios o accionistas, entregando el "Acuse de requerimiento de información adicional, relacionada con su situación fiscal".

> Los solicitantes que se ubiquen en el supuesto señalado en el párrafo anterior, contarán con un plazo de seis días contados a partir del día siguiente al de la presentación de la solicitud de generación y actualización de la Contraseña, para que aclaren y exhiban la documentación para la conclusión del trámite de conformidad con la ficha de trámite 197/CFF "Aclaración en las solicitudes de trámites de Contraseña o Certificado de e.firma", contenida en el Anexo 1-A, en la ADSC en la que inició el citado trámite o los medios electrónicos que en su caso determine el SAT.

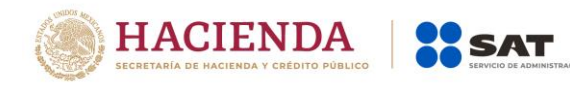

En caso de que en el plazo previsto no se realice la aclaración, se tendrá por no presentada la solicitud de generación y actualización de la Contraseña.

En la aclaración se deberán presentar los documentos o pruebas que desvirtúen la situación identificada del contribuyente, su representante legal o, en su caso, socios, accionistas o integrantes.

La ADSC resolverá la aclaración en un plazo de diez días contados a partir del día hábil siguiente a aquél al que se recibió la misma. Para conocer la respuesta, el solicitante acudirá a la ADSC en la que presentó su trámite de aclaración.

Cuando la aclaración haya sido procedente, el contribuyente deberá generar la Contraseña utilizando su e.firma a través del Portal del SAT.

En caso contrario, se tendrá por no presentada la solicitud, dejando a salvo el derecho del contribuyente para volver a presentar el trámite.

La solicitud de generación y actualización de la Contraseña deberá realizarse de conformidad con la ficha de trámite 7/CFF "Solicitud de generación y actualización de la Contraseña", contenida en el Anexo 1-A.

Los contribuyentes personas físicas mayores de edad inscritos exclusivamente en el Régimen de Sueldos y Salarios e Ingresos Asimilados a Salarios, podrán presentar la solicitud de generación o actualización de la Contraseña a través de la aplicación móvil SAT ID, cumpliendo con los requisitos previstos en la ficha de trámite 7/CFF "Solicitud de generación y actualización de la Contraseña", contenida en el Anexo 1- A.

Para los efectos del párrafo anterior, la solicitud se tendrá por presentada cuando se acredite la identidad del contribuyente con los elementos aportados, en caso contrario, el contribuyente podrá realizar nuevamente su solicitud hasta por un máximo de dos ocasiones adicionales.

La Contraseña sustituye la firma autógrafa y produce los mismos efectos que las leyes otorgan a los documentos correspondientes, teniendo igual valor probatorio.

En caso de que la Contraseña no registre actividad por un periodo de cuatro años consecutivos, el SAT podrá bloquearla por inactividad, por lo que el contribuyente deberá realizar nuevamente su trámite de generación de la Contraseña a través del Portal del SAT con su e.firma vigente.

Para los efectos del artículo 17-H, fracciones III, IV y V del CFF, cuando a través de los avisos presentados ante el RFC se acredite el fallecimiento de la persona física titular del certificado, o bien, la cancelación en el RFC por liquidación, escisión o fusión de sociedades, la autoridad fiscal considerará que con dichos avisos también se presenta la solicitud para dejar inactiva la Contraseña.

Cuando la autoridad fiscal identifique que el contribuyente se ubica en alguno de los supuestos previstos en el artículo 17-H Bis del CFF, podrá restringir temporalmente la Contraseña, hasta que el contribuyente aclare o desvirtúe dicho supuesto, de lo contrario se podrá bloquear el certificado.

*CFF 17-D, 17-H, 17-H Bis*

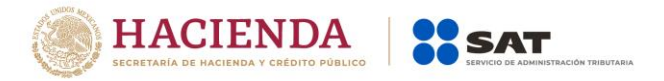

## **Buzón tributario y sus mecanismos de comunicación para el envío del aviso electrónico**

**Quinta versión anticipada**

**2.2.7.** Para los efectos de los artículos 17-H Bis, fracción VIII y 17-K del CFF, los contribuyentes deberán habilitar el buzón tributario registrando sus medios de contacto y confirmándolos dentro de las 72 horas siguientes, de acuerdo con el procedimiento descrito en la ficha de trámite 245/CFF "Habilitación del buzón tributario y registro de mecanismos de comunicación como medios de contacto", contenida en el Anexo 1-A.

> Los mecanismos de comunicación como medios de contacto que se deberán registrar son dirección de correo electrónico y número de teléfono móvil.

*CFF 17-H Bis, 17-K, 134*

## **Inscripción en el RFC de personas físicas con CURP**

**2.4.6.** Para los efectos de lo establecido en el primer párrafo del artículo 27, apartados A, fracción I; B, fracciones I, II y III y C, fracción III del CFF, las personas físicas que a partir de 18 años de edad cumplidos requieran inscribirse en el RFC con o sin obligaciones fiscales, podrán hacerlo a través del Portal del SAT, siempre que cuenten con la CURP. La solicitud de inscripción se presentará de conformidad con lo establecido en la ficha de trámite 3/CFF "Solicitud de inscripción en el RFC de personas físicas con CURP", contenida en el Anexo 1-A.

> Los contribuyentes personas físicas podrán generar o actualizar su Contraseña utilizando su e.firma en el Portal del SAT, o bien, a través de otros medios electrónicos que ponga a su disposición el SAT.

*CFF 27, RCFF 30*

…

# **Medios electrónicos (e.firma y Contraseña) que sustituyen a la firma autógrafa**

**2.8.3.1.** …

Los contribuyentes deberán utilizar la e.firma generada conforme a lo establecido en la ficha de trámite 105/CFF "Solicitud de generación del Certificado de e.firma", contenida en el Anexo 1-A o la Contraseña que generen o hayan generado a través del Portal del SAT, o bien, la generada a través de otros medios electrónicos que ponga a su disposición el SAT, conforme a lo establecido en la ficha de trámite 7/CFF "Solicitud de generación y actualización de la Contraseña", contenida en el Anexo 1- A, para los efectos de las declaraciones anuales complementarias. Las personas físicas que en su declaración anual soliciten la devolución de saldo a favor, deberán observar lo dispuesto en la regla 2.3.2.

*CFF 17-D, 32, RMF 2020 2.3.2., 2.8.3., 2.8.5.*

# **Factor de acumulación por depósitos o inversiones en el extranjero**

**3.16.11.** Para los efectos del artículo 239 del Reglamento de la Ley del ISR, el factor de acumulación aplicable al monto del depósito o inversión al inicio del ejercicio fiscal de 2019 es de 0.0000.

*RLISR 239*

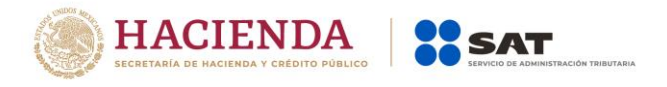

# **Opción de pago en parcialidades del ISR anual de las personas físicas**

**Quinta versión anticipada**

**3.17.4.** Para los efectos del artículo 150, primer párrafo de la Ley del ISR, los contribuyentes que deban presentar declaración anual por dicha contribución y les resulte impuesto a cargo, podrán efectuar el pago hasta en seis parcialidades, mensuales y sucesivas, siempre que dicha declaración la presenten dentro del plazo establecido en la regla 13.2. y el pago de la primera parcialidad se realice dentro de dicho plazo.

> Esta opción de pago quedará deshabilitada en el servicio de Declaraciones y Pagos una vez vencido el plazo a que se refiere la regla 13.2.

Las parcialidades se calcularán y pagarán conforme a lo siguiente:

- **I.** La primera parcialidad será la cantidad que resulte de dividir el monto total del adeudo, entre el número de parcialidades que el contribuyente haya elegido, sin que dicho número exceda de seis.
- **II.** Para calcular el importe de la segunda y siguientes parcialidades, la autoridad considerará lo siguiente:

Al importe total a cargo se le disminuirá la primera parcialidad y el resultado obtenido se dividirá entre el factor que corresponda al número total de parcialidades elegidas, de acuerdo al siguiente cuadro:

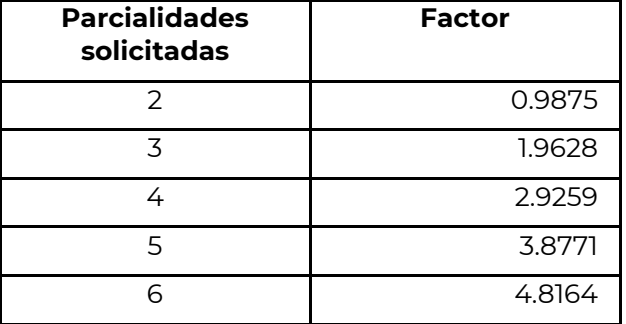

El monto de la parcialidad obtenida incluye el financiamiento por el plazo elegido para el pago.

La segunda y posteriores parcialidades se cubrirán durante cada uno de los meses de calendario posteriores al término del plazo previsto en la regla 13.2. utilizando para ello exclusivamente los FCF que se obtengan al momento de presentar la declaración, cada uno de los cuales señalarán el número de parcialidad a la que corresponda y que deberá pagarse a más tardar el último día hábil del periodo al que corresponda la parcialidad de que se trate. Los FCF podrán reimprimirse cuando así lo requiera el contribuyente al consultar la declaración respectiva, siempre que el plazo para el pago de la parcialidad de que se trate no haya vencido, en caso contrario, los mismos deberán obtenerse conforme a lo señalado en la fracción III de esta regla.

**III.** En caso de que no se pague alguna parcialidad dentro del plazo señalado en la fracción II de esta regla, los contribuyentes estarán obligados a pagar recargos por falta de pago oportuno. Para determinar la cantidad a pagar de la parcialidad no cubierta en conjunto con los recargos, se seguirá el siguiente procedimiento:

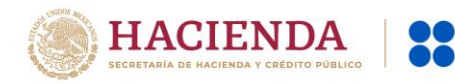

- **a)** Se multiplicará el número de meses de atraso por el factor de 0.0147; al resultado de esta multiplicación se le sumará la unidad y, por último, el resultado así obtenido se multiplicará por la cantidad que se obtenga conforme a lo previsto en la fracción II de esta regla. El resultado será la cantidad a pagar correspondiente a la parcialidad atrasada.
- **b)** El FCF para el pago respectivo se deberá solicitar ante la ADR más cercana al domicilio fiscal del contribuyente, o a través de una aclaración dentro de Mi Portal para que el FCF se le envíe como respuesta a la misma, o bien, a través de MarcaSAT: 55 627 22 728, proporcionando el correo electrónico para su envío a través de ese medio o de su buzón tributario, el cual deberá estar previamente activado.
- **IV.** Los contribuyentes personas físicas que antes del 28 de abril de 2020 hayan presentado su declaración anual del ISR correspondiente al ejercicio 2019 optando por pagar en parcialidades su saldo a cargo y deseen cubrir las parcialidades en los plazos previstos en el primer párrafo y la fracción II de esta regla, para el pago de la primer parcialidad o de las subsecuentes, deberán obtener los FCF con las nuevas fechas de pago a través de los medios señalados en el inciso b) de la fracción III de la presente regla, o presentar declaración complementaria a efecto de que el sistema los genere de manera automática.

En los casos en que se haya efectuado algún pago con anterioridad, en la declaración complementaria éste se deberá señalar en el apartado de monto pagado con anterioridad.

Los pagos realizados se aplicarán siempre a la parcialidad más antigua pendiente de cubrir. La última parcialidad deberá cubrirse a más tardar en el mes de noviembre de 2020.

Los contribuyentes que se acojan a lo establecido en la presente regla, no estarán obligados a garantizar el interés fiscal.

La opción establecida en esta regla quedará sin efectos y las autoridades fiscales requerirán el pago inmediato del crédito fiscal, cuando el mismo no se haya cubierto en su totalidad a más tardar en el mes de noviembre de 2020. Asimismo, el contribuyente en cualquier momento podrá pagar de forma anticipada el crédito fiscal, de conformidad con lo señalado en la regla 2.14.6.

*LISR 150, RMF 2020 2.14.6., 13.2.*

# **Título 13. Disposiciones de Vigencia Temporal**

### **Opción de pago de créditos fiscales por concepto**

**13.1.** Para los efectos de los artículos 20, octavo párrafo, 31, primer párrafo y 65 del CFF, los contribuyentes que tengan a su cargo créditos fiscales pendientes de pago, constituidos por varios conceptos correspondientes a contribuciones, aprovechamientos y/o accesorios, podrán optar por pagar cada uno de forma independiente, conjuntamente con su actualización y accesorios, siempre que se respete el orden de pago que establece el artículo 20 del CFF.

> Los contribuyentes que opten por la facilidad señalada en el párrafo anterior, deberán presentar un caso de aclaración en el Portal del SAT, manifestando el número de la resolución en los casos que proceda, así como los conceptos, ejercicios

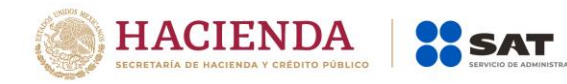

y periodos que desea cubrir y el monto de los pagos a realizar desglosando, en su caso, la actualización y accesorios correspondientes.

De ser procedente la solicitud, la autoridad fiscal emitirá respuesta acompañando el FCF (línea de captura).

El pago que se realice a través del FCF (línea de captura), no limita a la autoridad en el ejercicio de sus atribuciones para continuar, en su caso, con el procedimiento administrativo de ejecución, respecto de los demás conceptos.

La respuesta de la autoridad y el FCF (línea de captura), al no ser resoluciones administrativas no constituirán instancia, ni podrán ser impugnados.

*CFF 20, 31, 65*

### **Plazo para la presentación de la declaración anual**

**13.2.** Para los efectos del artículo 150, primer párrafo de la Ley del ISR, las personas físicas podrán presentar su declaración anual correspondiente al ejercicio fiscal de 2019, a más tardar el 30 de junio de 2020.

*LISR 150*

**SEGUNDO.** Se aclara el contenido de la Resolución Miscelánea Fiscal para 2020, publicada en el DOF el 28 de diciembre de 2019, para quedar como sigue:

**I.** En la Segunda sección, página 565, Artículos Segundo y Tercero Transitorios dicen:

- **Segundo.** Se dan a conocer los Anexos 1, 1-A, 3, 5, 7, 8, 11, 14, 15, 16, 16-A, 19, 23, 25, 25-Bis y 27.
- **Tercero.** Se prorrogan los anexos 2, 4, 6, 9, 10, 12, 13, 17, 18, 20, 21, 22, 24, 26, 26-Bis, 28, 29, 30, 31 y 32 de la Resolución Miscelánea Fiscal vigente hasta antes de la entrada en vigor de la presente Resolución, hasta en tanto no sean publicados los correspondientes a esta Resolución.

Deben decir:

- **Segundo.** Se dan a conocer los Anexos 1, 1-A, 3, 5, 7, 8, 11, 14, 15, 16, 16-A, 19, 23, 25, 25-Bis, 27 y 30.
- **Tercero.** Se prorrogan los anexos 2, 6, 9, 10, 12, 13, 17, 18, 20, 21, 22, 24, 26, 26-Bis, 28, 29, 31 y 32 de la Resolución Miscelánea Fiscal vigente hasta antes de la entrada en vigor de la presente Resolución, hasta en tanto no sean publicados los correspondientes a esta Resolución.

**TERCERO.** Se reforma el Artículo Cuadragésimo Séptimo de la Resolución Miscelánea Fiscal para 2020, publicada en el DOF el 28 de diciembre de 2019, para quedar como sigue:

### **Cuadragésimo**

**Séptimo.** Para los efectos de lo dispuesto en los artículos 17-K, tercer párrafo, y 86-C del CFF, contenido en el Decreto que reforma, adiciona y deroga diversas disposiciones de la Ley del Impuesto sobre la Renta, de la Ley del Impuesto al Valor Agregado, de la Ley del Impuesto Especial sobre Producción y Servicios y del Código Fiscal de la Federación publicado en el DOF el 9 de diciembre de 2019, será aplicable para personas morales a partir del 30 de septiembre de 2020 y para las personas físicas a partir del 30 de noviembre de 2020.

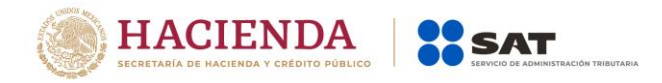

No obstante, lo anterior, el uso obligatorio del buzón tributario tendrá el carácter de opcional cuando se trate de contribuyentes comprendidos en el Título IV, Capítulo I, de la Ley del ISR.

**CUARTO.** Se modifican los anexos 1-A, 5, 7, 9, 14 y 23 de la Resolución Miscelánea Fiscal para 2020.

# **Transitorios**

**ÚNICO.** La presente Resolución entrará en vigor el día siguiente al de su publicación en el DOF.

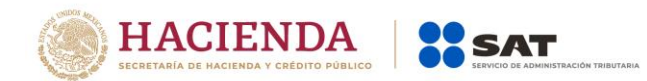

ÚLTIMA PÁGINA DE LA PRIMERA RESOLUCIÓN DE MODIFICACIONES A LA RESOLUCIÓN MISCELÁNEA FISCAL PARA 2020 Y SUS ANEXOS 1-A, 5, 7, 9, 14 Y 23. QUINTA VERSIÓN ANTICIPADA.

Atentamente,

Ciudad de México, a 28 de abril de 2020.

Jefa del Servicio de Administración Tributaria

Mtra. Raquel Buenrostro Sánchez

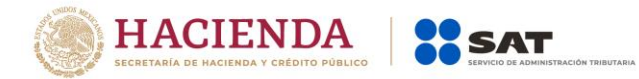

### **Modificación al Anexo 1-A de la Primera Resolución de Modificaciones a la Resolución Miscelánea Fiscal para 2020.**

**"Trámites Fiscales"**

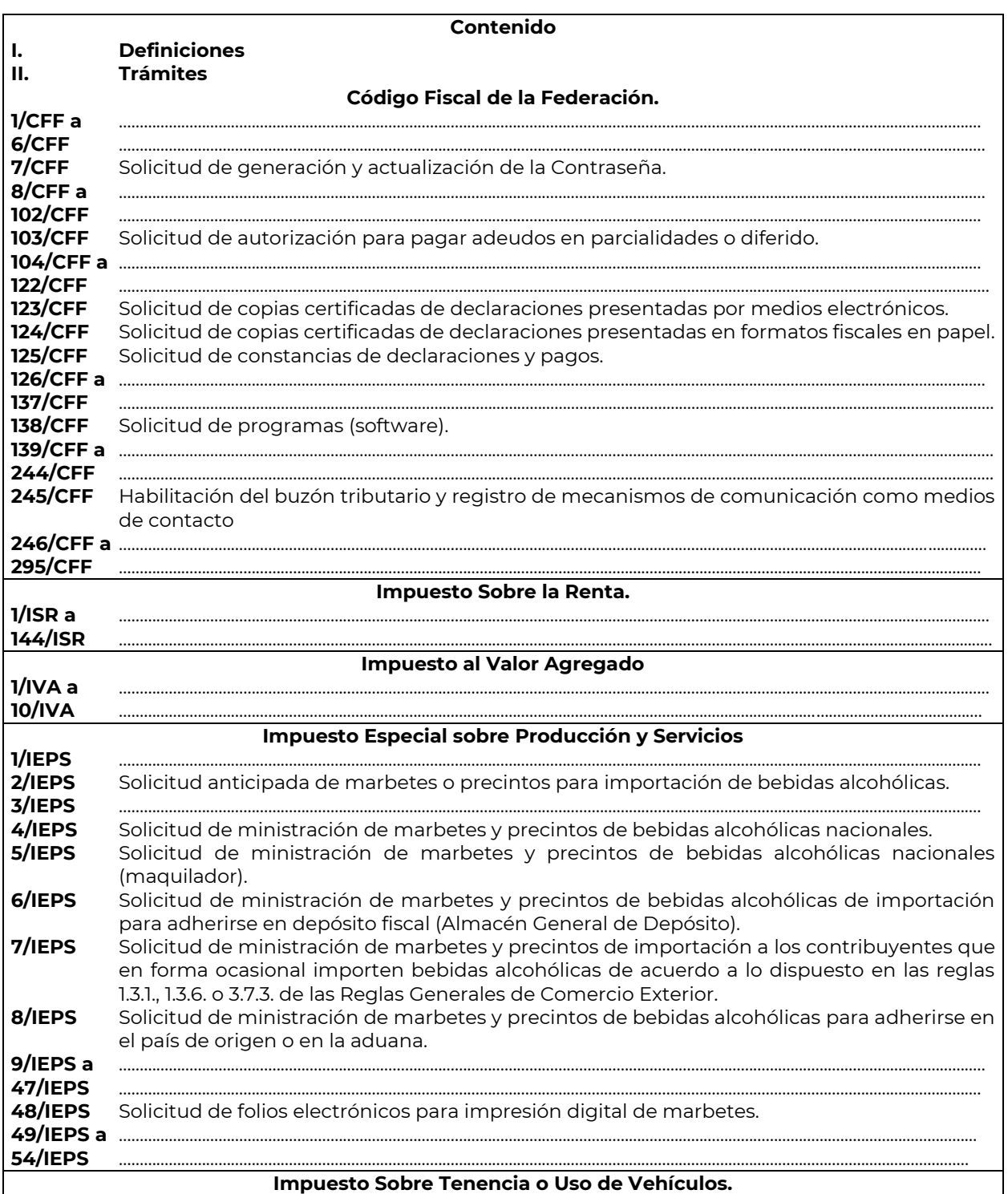

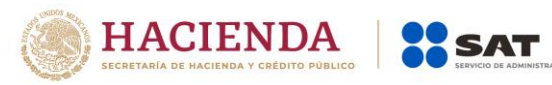

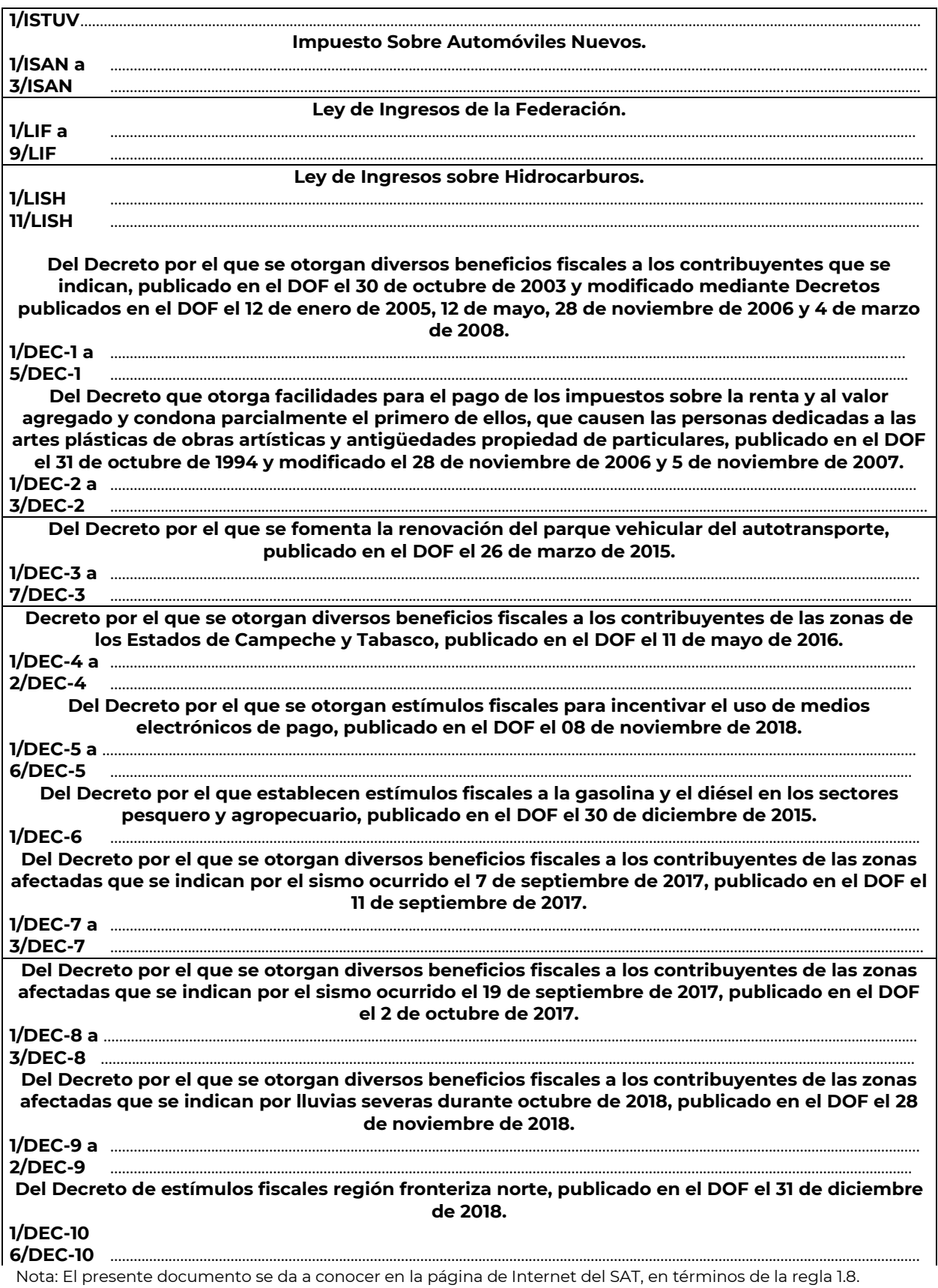

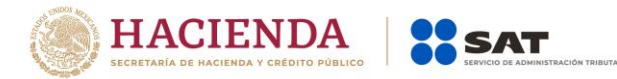

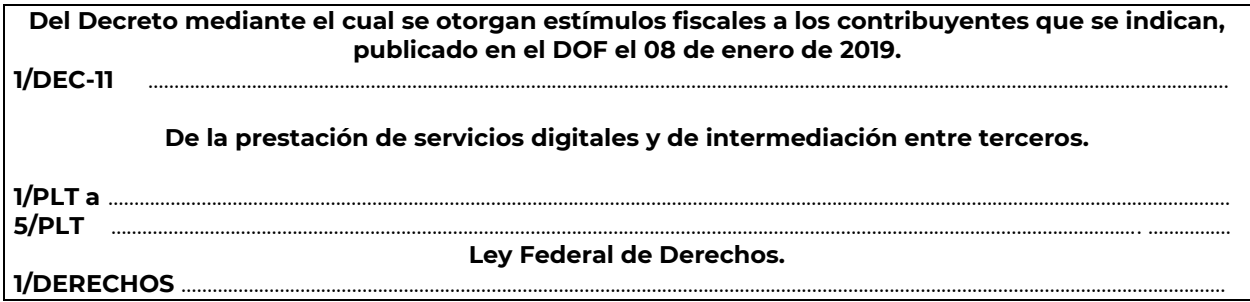

- **I. Definiciones**
- **II. Trámites**

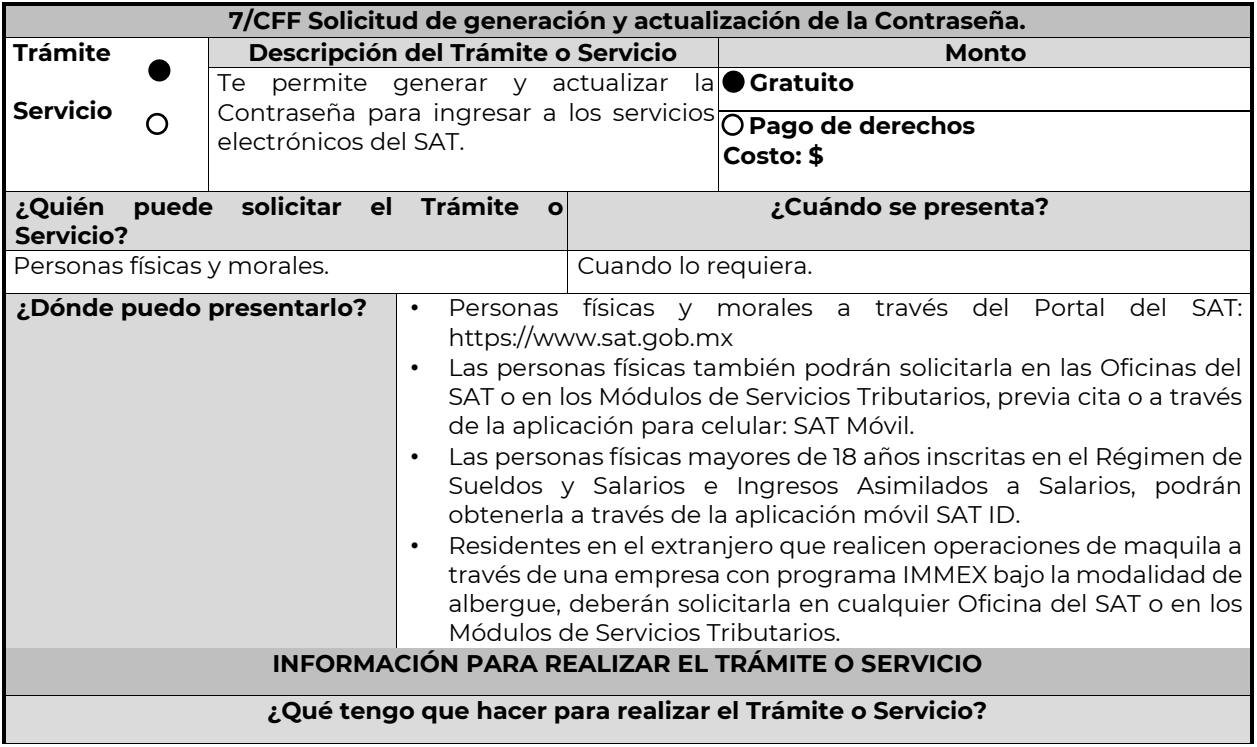

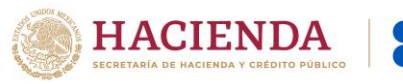

## **En línea:**

#### **Personas físicas:**

**1.** Ingrese al Portal del SAT, eligiendo la opción "Personas".

SAT

- **2.** Seleccione las opciones: Otros trámites y servicios / Identificación y firmado electrónico.
- **3.** Elija la opción "Genera y Actualiza tu contraseña".
- **4.** De clic en el botón Iniciar.
- **5.** Seleccione la opción de acuerdo a su situación, si cuenta o no con e.firma.
- **6.** Ingrese su RFC.
- **7.** Capture el código captcha.

**8.** Elija el correo electrónico que tiene dado de alta en el SAT al que le llegará una ruta para que continúe con la presentación del trámite.

- **9.** Ingrese a la ruta enviada a su correo electrónico.
- **10.** Llene el formulario electrónico.
- **11.** Imprima y conserve su comprobante de Generación o Actualización de Contraseña.

#### **A través de la aplicación móvil (SAT ID)**

### **Personas físicas mayores de 18 años inscritas en el Régimen de Sueldos y Salarios e Ingresos Asimilados a Salarios:**

- **1.** Descargue e instale la aplicación "SAT ID" en su dispositivo móvil.
- **2.** Ingrese su RFC, número de teléfono móvil y correo electrónico personal.
- **3.** Escriba el texto de la imagen del código captcha que aparece en la pantalla.
- **4.** Capture el código de confirmación que le fue enviado a los medios de contacto registrados previamente y de clic en continuar.
- **5.** Adjunte o capture la foto de su identificación oficial vigente con fotografía, por ambos lados y asegúrese que la imagen sea clara.
- **6.** Grabe un video pronunciando la frase que la aplicación le indique y asegúrese que el video sea claro y la frase se escuche correctamente.
- **7.** Verifique su información y documentación, en caso de estar de acuerdo, de clic en siguiente.
- **8.** Firme autógrafamente en el recuadro que al efecto se despliegue en la pantalla, la solicitud de generación o actualización de Contraseña a través de la aplicación móvil. La firma deberá corresponder a la contenida en su identificación oficial vigente.
- **9.** Conserve la solicitud firmada que el aplicativo le desplegará, guarde el número de folio asignado, una vez que el trámite sea revisado recibirá una respuesta en 3 días hábiles posteriores a su solicitud.

### **Si la respuesta es positiva:**

- **1.** Se enviará a sus medios de contacto registrados la ruta para la generación o renovación de la Contraseña.
- **2.** Ingrese a la ruta y llene el formulario electrónico.
- **3.** Imprima y conserve su comprobante de generación o actualización de Contraseña.

### **Si la respuesta es negativa:**

- **1.** Inicie el procedimiento subsanando las inconsistencias detectadas.
- **2.** Envíe nuevamente su solicitud, recuerde que tiene un máximo de 3 intentos para poder enviar su solicitud de generación o actualización de Contraseña a través de la aplicación móvil SAT ID.
- **3.** En caso de que los tres intentos para enviar su solicitud sean rechazados, deberá generar su Contraseña en las oficinas de las ADSC, en los Módulos de Servicios Tributarios o a través del Portal del SAT [https://www.sat.gob.mx](https://www.sat.gob.mx/) utilizando su e.firma vigente.

#### **Personas morales:**

- **1.** Ingrese al Portal del SAT, eligiendo la opción "Empresas".
- **2.** Seleccione las opciones: Otros trámites y servicios / Identificación y firmado electrónico.
- **3.** Seleccione la opción "Generación de Contraseña con e.firma para personas morales".
- **4.** De clic en el botón Iniciar.
- **5.** Capture y confirme su RFC.
- **6.** Ingrese los datos de su e.firma.
- **7.** Cree su Contraseña.
- **8.** Imprima y conserve su comprobante de Generación de Contraseña.

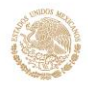

### **Presencial:**

Personas físicas y residentes en el extranjero que realicen operaciones de maquila a través de una empresa con programa IMMEX bajo la modalidad de albergue:

- **1.** Acuda a la Oficina del SAT de su preferencia o Módulo de Servicios Tributarios, para este servicio se requiere cita previa.
- **2.** Presente la documentación e información señalada en el apartado requisitos.
- **3.** Reciba y conserve el acuse de Generación o Actualización de Contraseña.

# **¿Qué requisitos debo cumplir?**

### **1. Personas físicas:**

- Cuando el trámite sea presencial, original y copia simple de las siguientes identificaciones: credencial para votar vigente, expedida por el Instituto Nacional Electoral (antes Instituto Federal Electoral), pasaporte vigente, cédula profesional vigente (para este trámite no se acepta como identificación la cédula profesional electrónica), licencia de conducir vigente, credencial del Instituto Nacional de las Personas Adultas Mayores vigente; en el caso de extranjeros, documento migratorio vigente que corresponda, emitido por autoridad competente (en su caso, prórroga o refrendo migratorio); y cuando sea a través de la aplicación móvil SAT ID sólo se requiere que adjunte o capture la foto de alguna de las identificaciones señaladas vigente con fotografía, por ambos lados y asegurarse que la imagen sea clara..
- Correo electrónico personal al que el contribuyente tenga acceso.

Únicamente en los siguientes supuestos se podrá designar a una persona física como representante legal para realizar el trámite, quien deberá presentar una identificación oficial vigente de las señaladas anteriormente y adicionalmente cumplir con los siguientes requisitos, según corresponda:

### **a**) **Menores de edad:**

- Copia certificada del acta de nacimiento del menor, expedida por el Registro Civil u obtenida en el Portal www.gob.mx/actas (Formato Único), Cédula de Identidad Personal, expedida por la Secretaría de Gobernación a través del Registro Nacional de Población o resolución judicial o, en su caso, original del documento emitido por fedatario público en el que conste la patria potestad o la tutela.
- Manifestación por escrito de conformidad de los padres para que uno de ellos actúe como representante del menor, acompañado de la copia simple de una identificación oficial vigente de las señaladas en el inciso A) del apartado de Definiciones de este Anexo, del padre que no actuará como representante legal. En los casos en que, el acta de nacimiento, la resolución judicial o documento emitido por fedatario público en el que conste la patria potestad se encuentre señalado solamente un padre, no será necesario presentar este requisito.

## **b) Personas físicas con incapacidad legal judicialmente declarada:**

• Original o copia certificada y copia simple de la resolución judicial definitiva, en la que se declare la incapacidad de la o el contribuyente, e incluya la designación de la tutora o tutor.

### **c) Contribuyentes en apertura de sucesión:**

• Original o copia certificada del documento en el cual conste el nombramiento y aceptación del cargo de albacea otorgado mediante resolución judicial o en documento notarial, conforme a la legislación de la materia.

# **d) Contribuyentes declarados ausentes:**

- Original de la resolución judicial en la que conste la designación como representante legal y se manifieste la declaratoria especial de ausencia de la o el contribuyente.
- Manifiesto bajo protesta de decir verdad, en el cual se indique que la situación de ausencia de la o el contribuyente no se ha modificado a la fecha.

## **e) Contribuyentes privados de su libertad:**

- Original o copia certificada del acuerdo, auto o resolución que acredite la privación de la libertad de la o el contribuyente y/o la orden de arraigo firmada por Jueza o Juez.
- La o el representante legal deberá acreditar su calidad con un poder general para actos de dominio o de administración otorgado ante fedatario público.

### **f) Contribuyentes clínicamente dictaminados en etapa terminal:**

• Dictamen médico emitido por institución médica pública o privada con enfermedad en etapa terminal, en el que se señale expresamente tal circunstancia, nombre y cédula profesional del médico o médica, así como la designación de la o el representante legal.

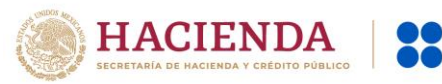

• El representante legal deberá acreditar su calidad con un poder general para actos de dominio o de administración otorgado ante fedatario público.

**2. Personas residentes en el extranjero que realicen operaciones de maquila a través de una empresa con programa IMMEX bajo la modalidad de albergue:** 

- Copia certificada del contrato suscrito con la empresa con programa IMMEX bajo la modalidad de albergue en lugar del acta o documento constitutivo. Si el contrato está escrito en un idioma distinto del español, deberá presentar una traducción al español realizada por un personal perito autorizado.
- Copia certificada del poder general para actos de administración y/o dominio. Si el poder fue otorgado en el extranjero debe estar apostillado, legalizado y formalizado ante fedatario público mexicano y en su caso, contar con la traducción al español realizada por personal perito autorizado.

### **¿Con qué condiciones debo cumplir?**

# **Si el trámite lo realiza a través del Portal del SAT:**

- **•** Las personas morales deberán contar con e.firma.
- **•** Las personas físicas deberán contar con correo electrónico personal registrado previamente en el SAT o, en su caso, contar con e.firma.
- **•** No contar con Contraseña bloqueada por cualquiera de los supuestos señalados en la regla 2.2.1. de la RMF.

#### **Si el trámite se realiza por medio de la aplicación SAT Móvil:**

**•** Contar con un correo personal previamente registrado ante el SAT, que no haya sido proporcionado por otro contribuyente, al cual le llegará el enlace para su generación o restablecimiento.

#### **Si el trámite se solicita a través de la aplicación móvil SAT ID.**

- **•** Que el correo personal registrado no haya sido proporcionado por otro contribuyente, ya que en dicho medio le llegará el enlace para la generación o restablecimiento de la Contraseña.
- **•** No contar con bloqueo por inactividad de conformidad con la regla 2.2.1. "Valor probatorio de Contraseña".
- **•** La documentación e información proporcionada deberá contar con calidad visual adecuada y legible, para asegurar su correcta lectura, y en el caso del video deberá ser grabado de tal forma que la imagen y el audio sean claros.

### **Si el trámite se lleva a cabo en las oficinas del SAT o Módulos de Servicios Tributarios:**

**•** Contar con un correo personal al que tenga acceso, y que éste no haya sido proporcionado por otro contribuyente.

### **SEGUIMIENTO Y RESOLUCIÓN DEL TRÁMITE O SERVICIO**

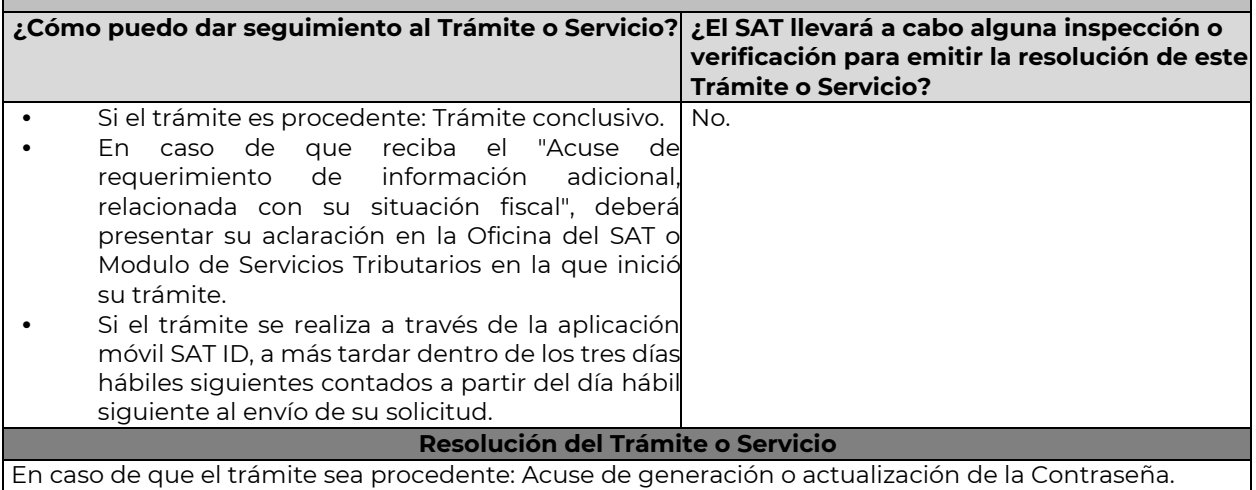

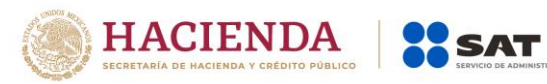

…

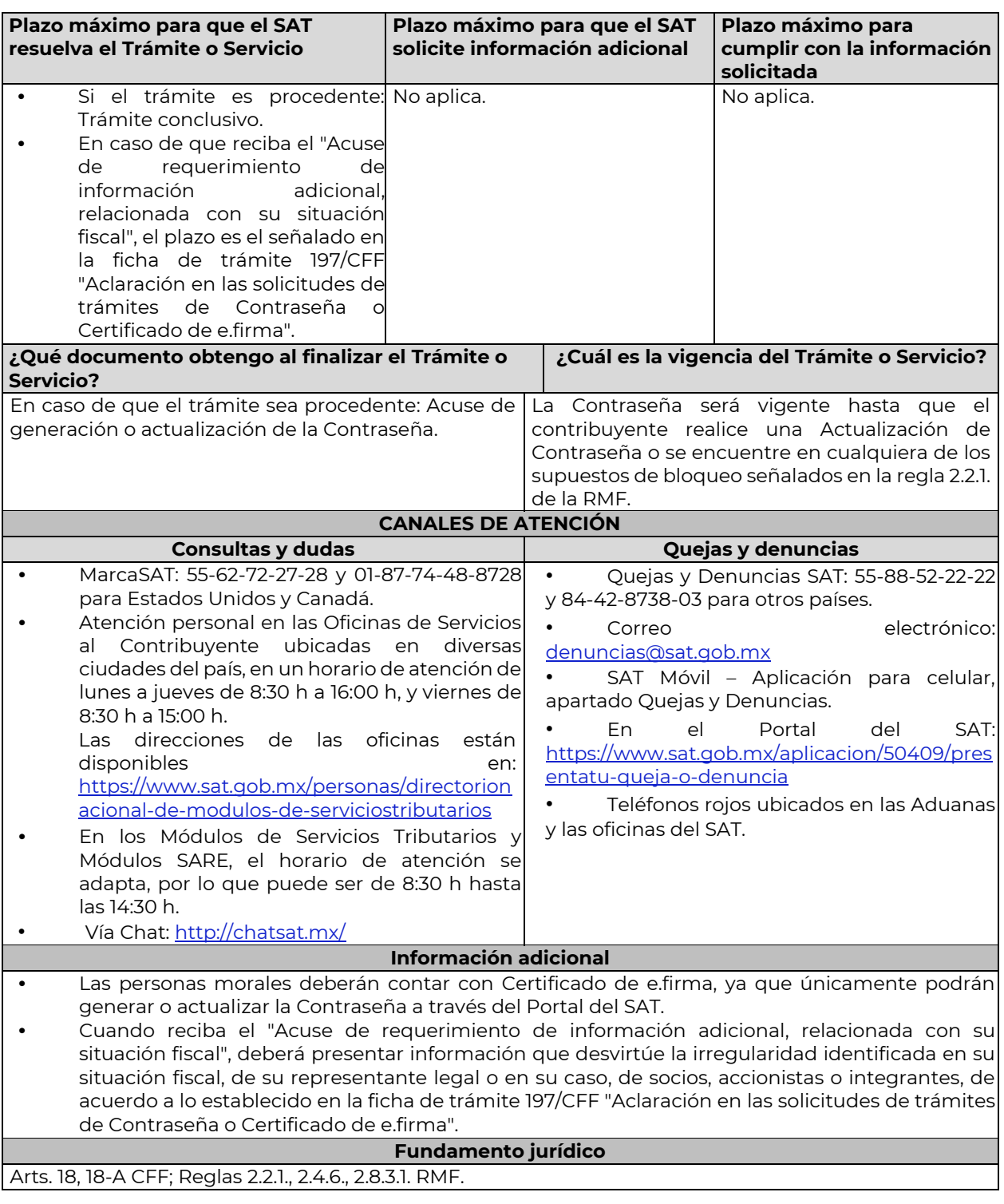

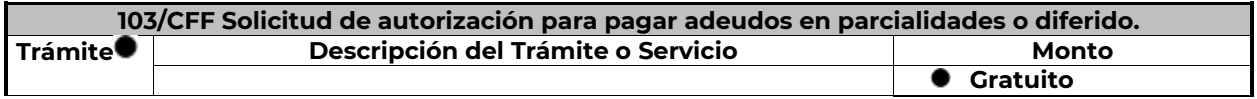

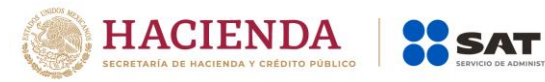

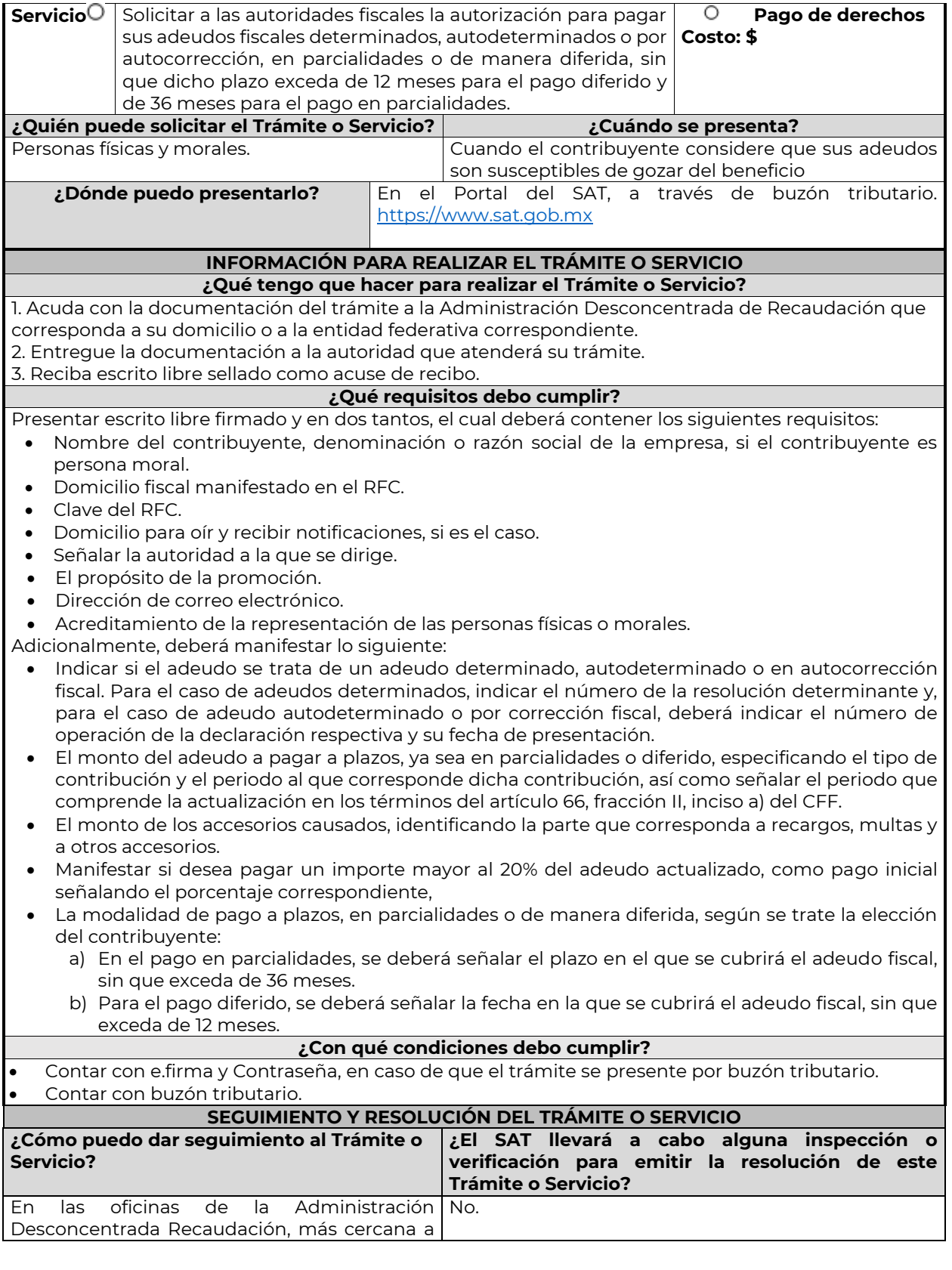

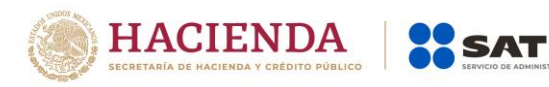

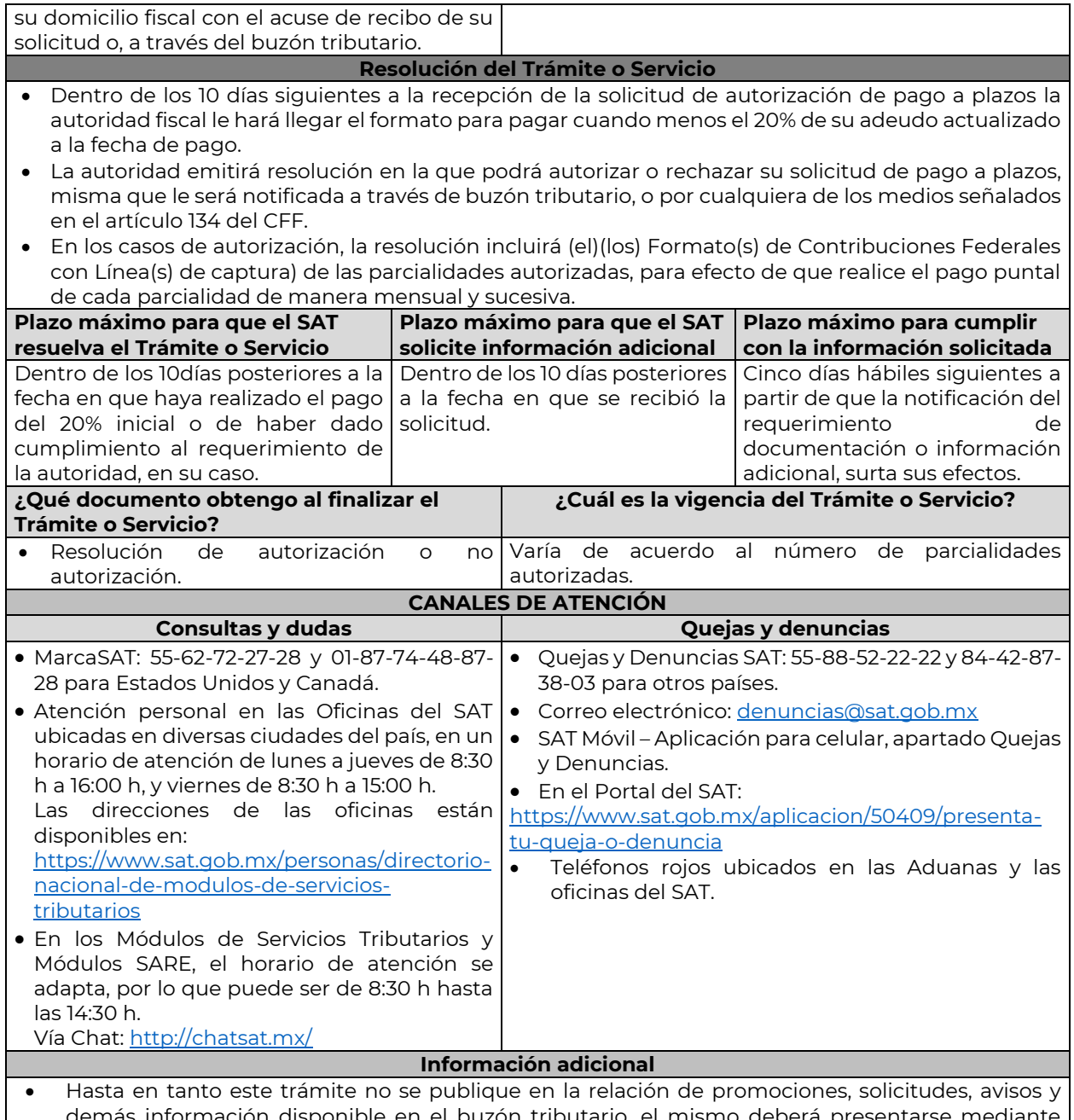

- información disponible en el buzón tributario, el mismo deberá presentarse m escrito libre ante la Administración Desconcentrada de Recaudación que corresponda al domicilio fiscal del contribuyente o en las oficinas de las entidades federativas correspondientes, cuando los adeudos fiscales sean administrados por dichas entidades, de conformidad con lo establecido en la regla 1.6. en relación con la regla 2.2.6. de la RMF.
- Paga en mensualidades tus créditos fiscales, con una tasa de recargos preferencial de acuerdo con el número de parcialidades solicitadas: tasa de 1.26%: de 1 a 12 mensualidades; de 1.53%: de 13 a 24 mensualidades; de 1.82%: de 25 y hasta 36 mensualidades y hasta 12 meses en pago diferido con esta tasa.
- Tener en consideración que no se puede pagar en parcialidades:
	- 1. Las contribuciones retenidas, trasladadas o recaudadas.
	- 2. Las que deben pagarse en el año calendario en curso.
	- 3. Las que deben pagarse en los seis meses anteriores a la presentación de la solicitud.

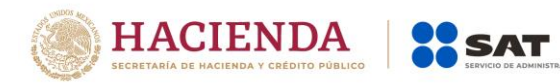

- 4. Las contribuciones y aprovechamientos causados por la importación y exportación de bienes o servicios.
- Para el caso de adeudos autodeterminados o por autocorrección, el servicio de Declaraciones y Pagos ya no habilitará la opción de pagar en parcialidades su saldo a cargo.
- La información adicional para calcular el importe de un adeudo, se puede consultar el Mini sitio de adeudos Fiscales, http://omawww.sat.gob.mx/Adeudos\_Fiscales/Paginas/sim01/sim01.htm en el que se encuentran los simuladores de:
	- 1. Contribuciones y multas.
	- 2. Pago en parcialidades.
	- 3. Pago diferido.

## **Fundamento jurídico**

Arts. 18, 19, 66, primer párrafo, 66-A CFF; 65 Reglamento del CFF; Reglas 1.6., 2.2.6., 2.14.1., 2.14.2. RMF.

…

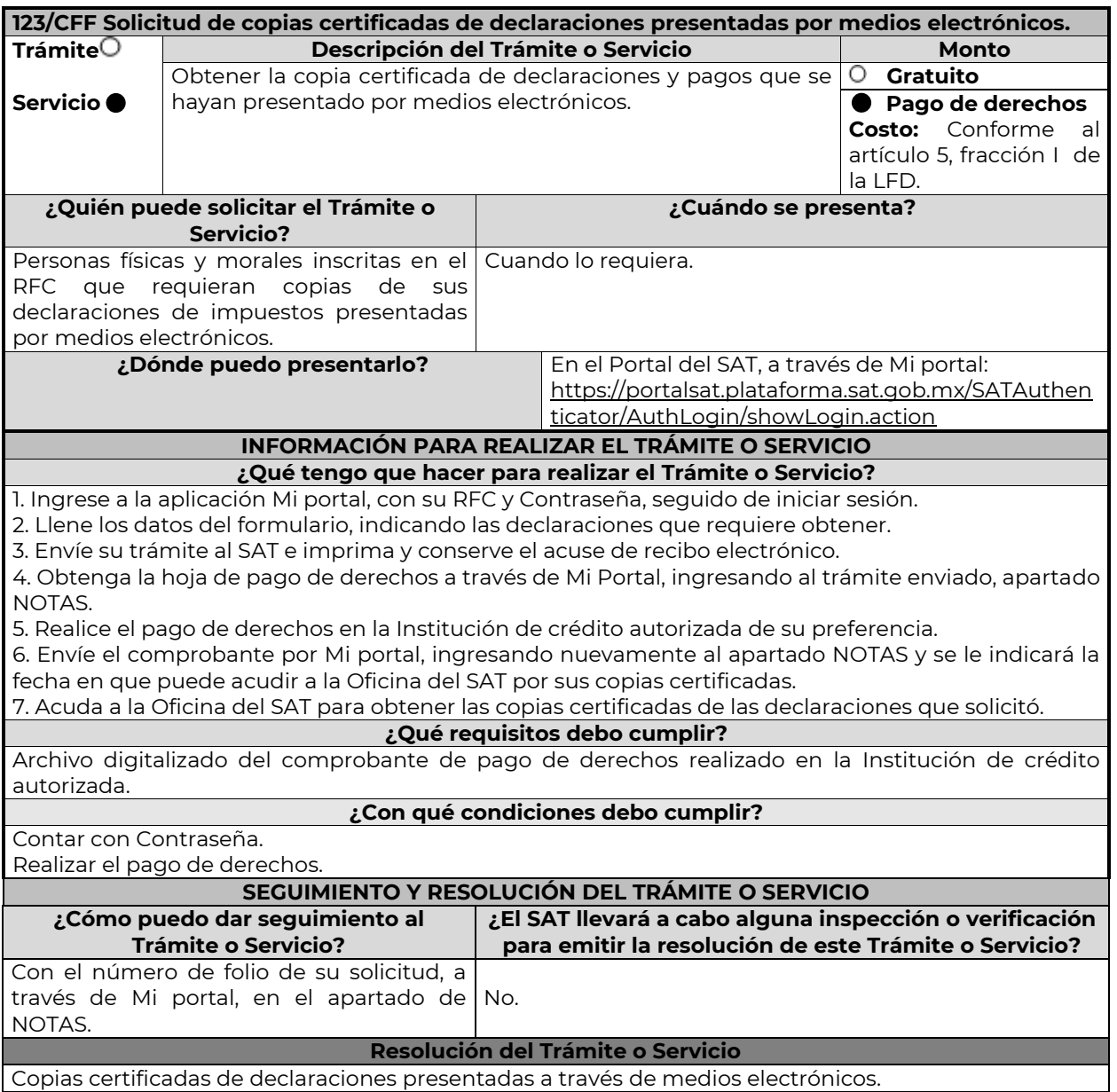

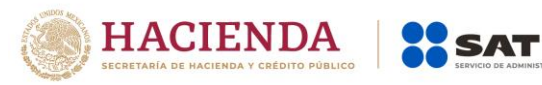

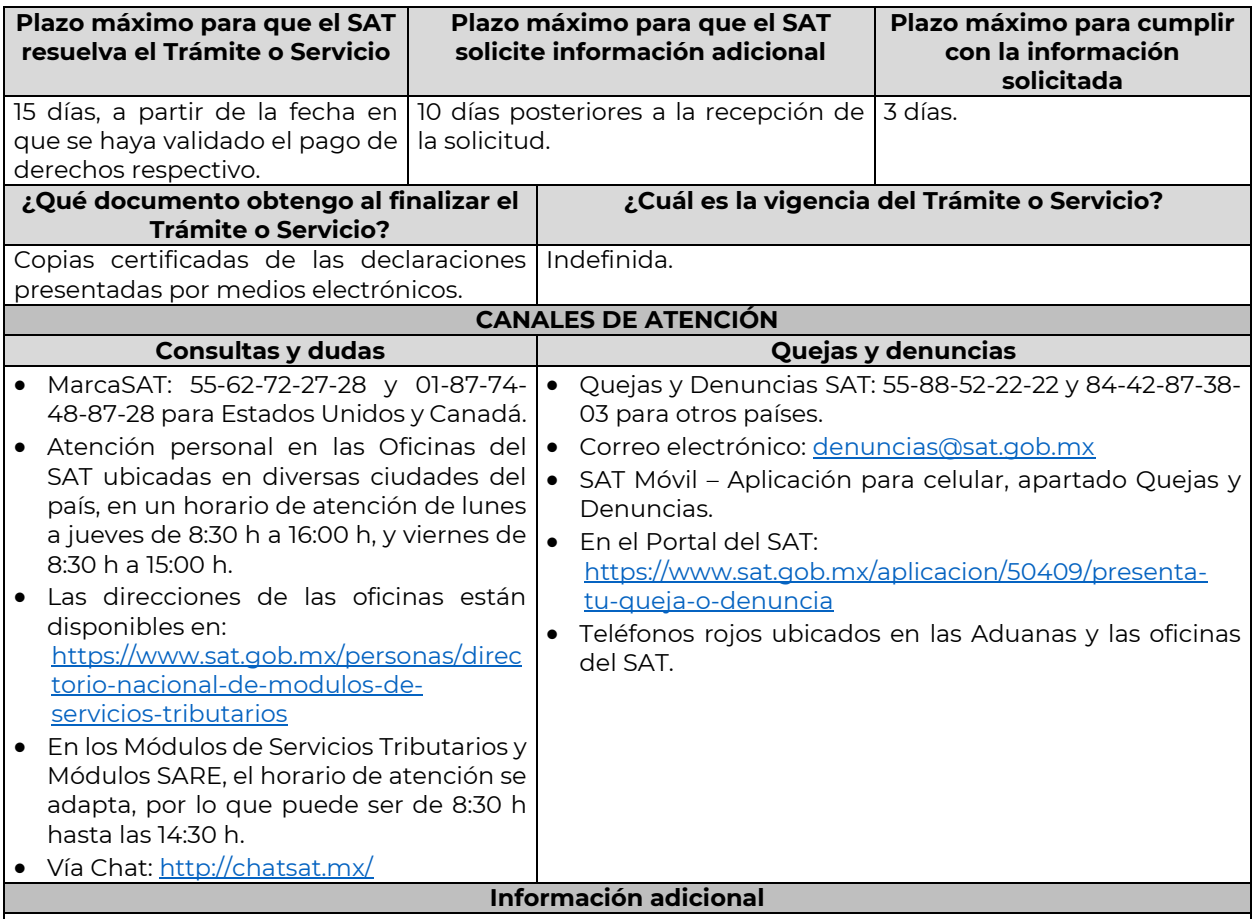

La hoja de ayuda pre-llenada o el formato para pago de contribuciones federales se le hará llegar a través del mismo medio, para que acuda a la institución de crédito autorizada a realizar el pago de derechos, mismo que deberá remitir por la misma vía en archivo pdf, a más tardar al tercer día a partir de recibida la notificación, en caso contrario, se considerará desistida la solicitud y tendrá que presentar una nueva.

El costo señalado en el artículo 5, fracción I de la LFD, se actualizará de acuerdo con el Anexo 19 de la RMF.

# **Fundamento jurídico**

Arts. 31 CFF; 5, fracción I LFD.

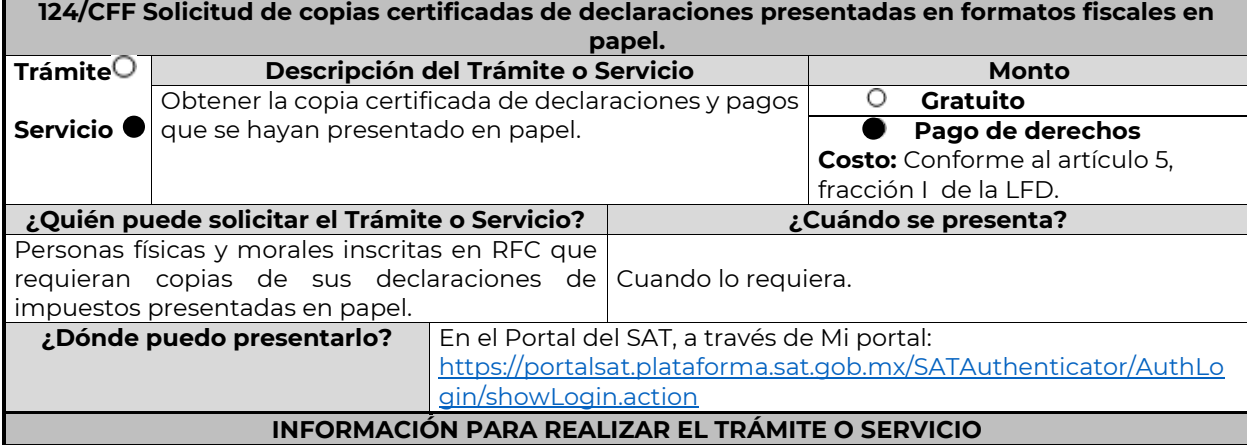

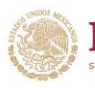

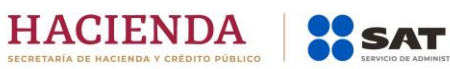

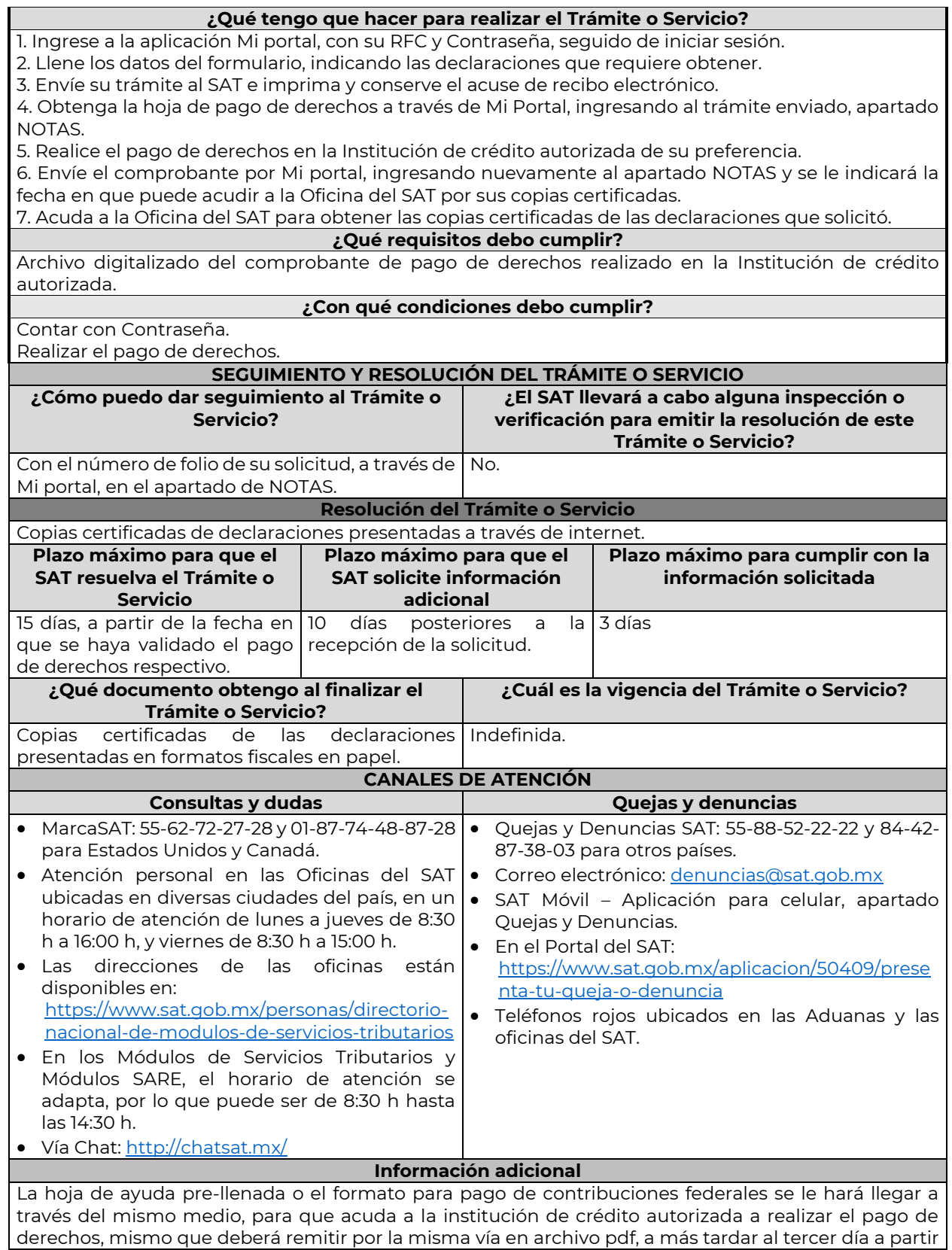

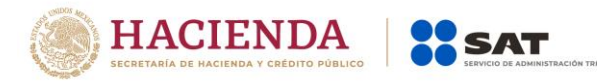

de recibida la notificación, en caso contrario, se considerará desistida la solicitud y tendrá que presentar una nueva.

El costo señalado en el artículo 5, fracción I de la LFD, se actualizará de acuerdo con el Anexo 19 de la RMF.

**Fundamento jurídico**

Arts. 31 CFF; 5,fracción I LFD.

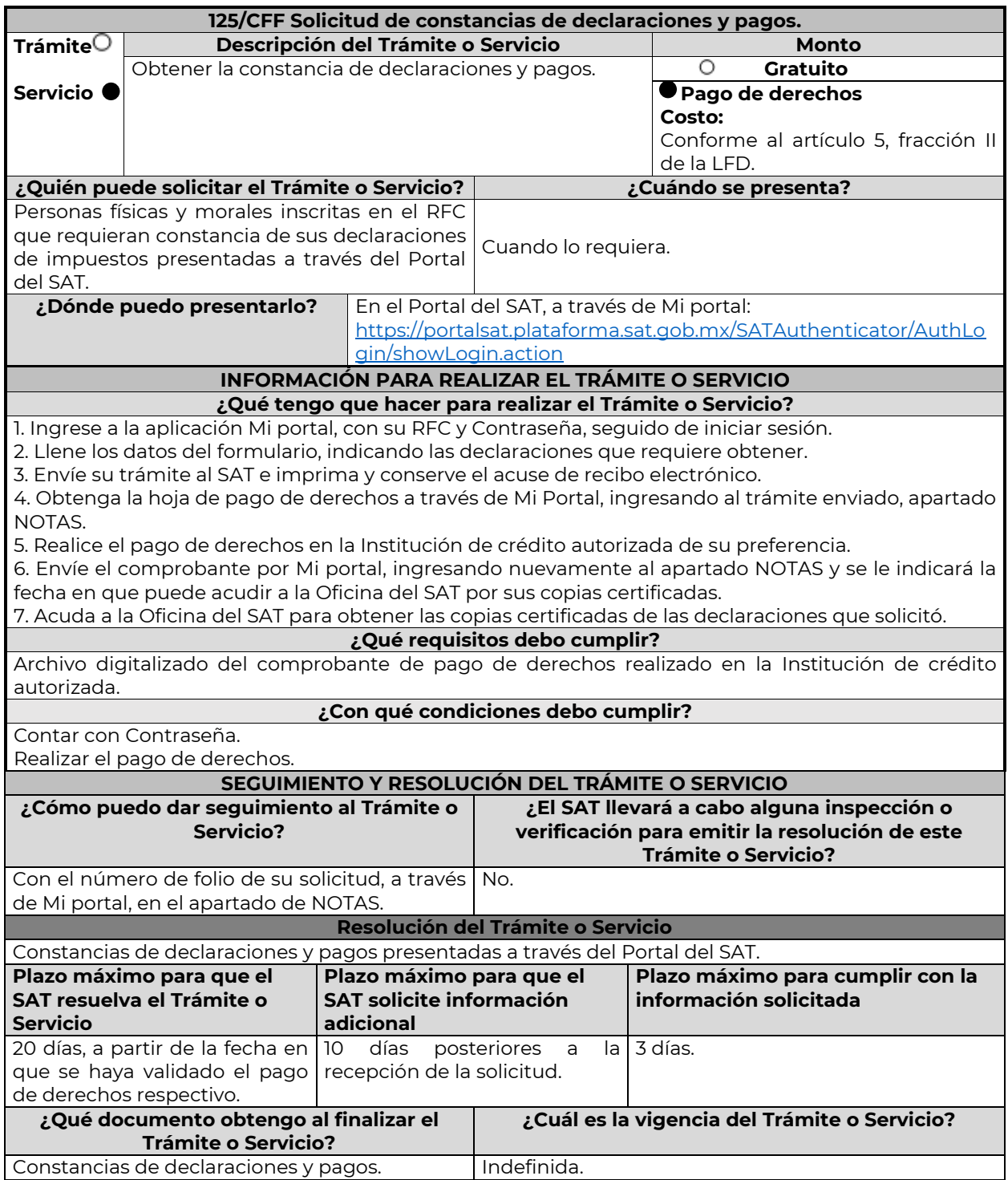

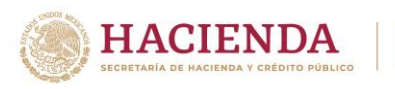

### **CANALES DE ATENCIÓN**

**XX SAT** 

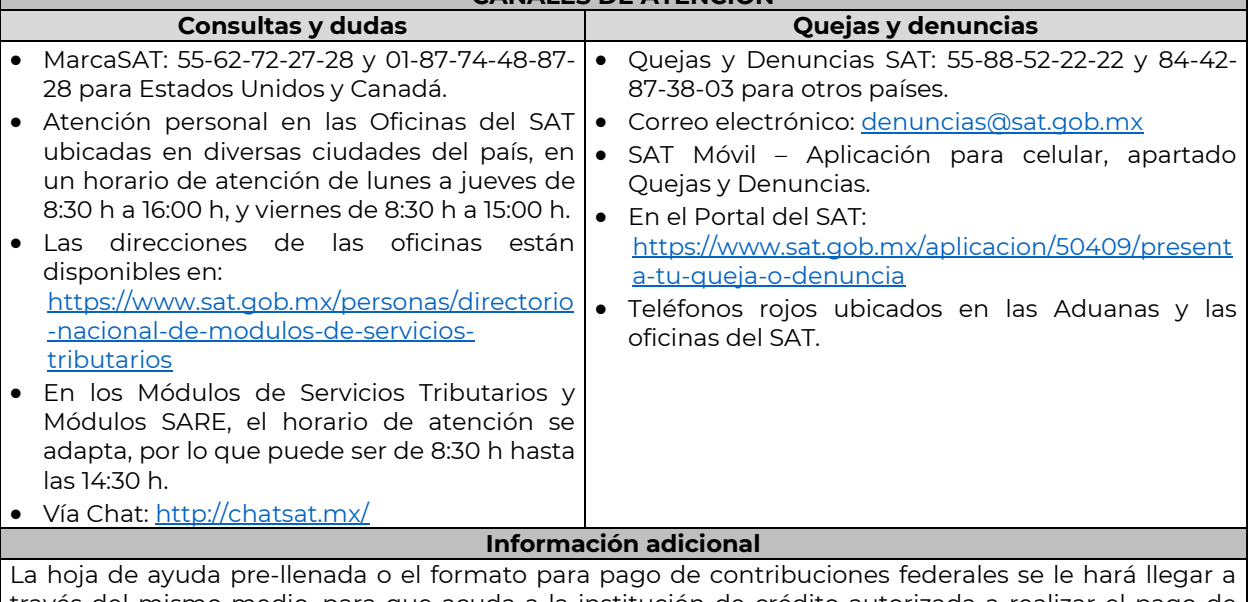

través del mismo medio, para que acuda a la institución de crédito autorizada a realizar el pago de derechos, mismo que deberá remitir por la misma vía en archivo pdf, a más tardar al tercer día a partir de recibida la notificación, en caso contrario, se considerará desistida la solicitud y tendrá que presentar una nueva.

El costo señalado en el artículo 5, fracción II de la LFD, se actualizará de acuerdo con el Anexo 19 de la RMF.

## **Fundamento jurídico**

Arts. 31 CFF; 5, fracción II LFD.

…

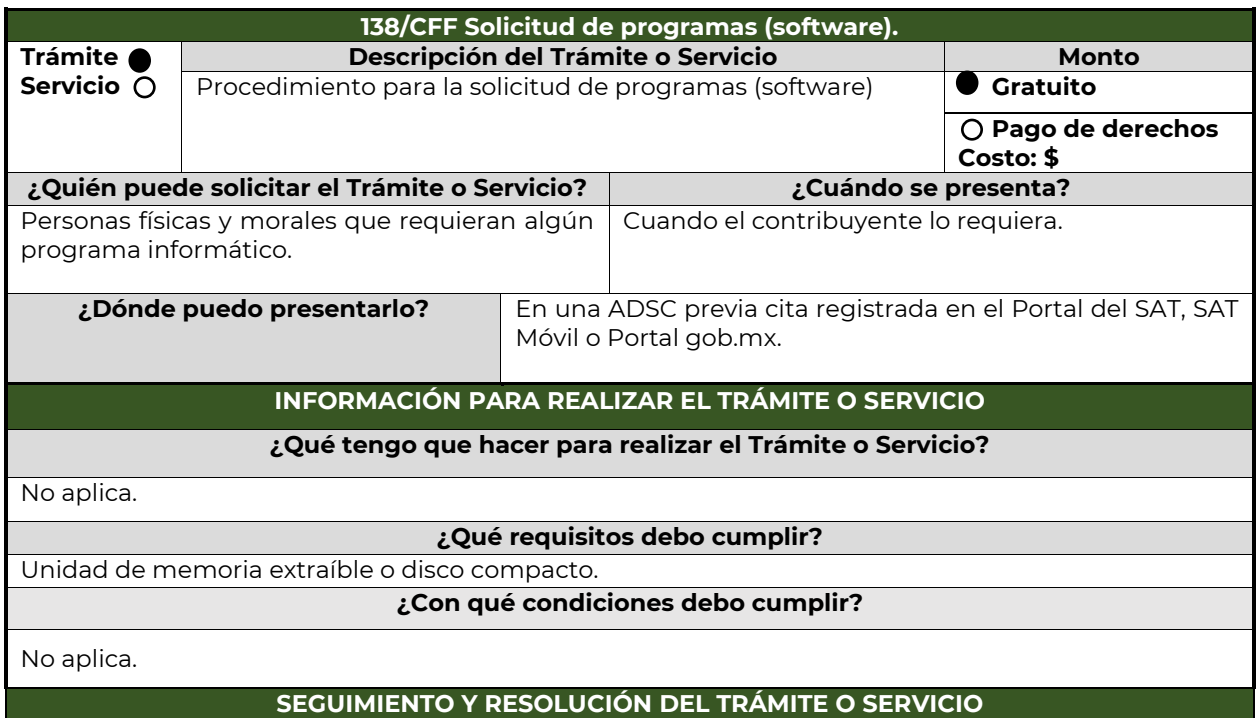

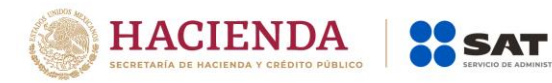

| ¿Cómo puedo dar seguimiento al Trámite o<br>Servicio?                                                                                                    |            | ¿El SAT llevará a cabo alguna inspección o<br>verificación para emitir la resolución de este<br><b>Trámite o Servicio?</b>                                                                                                    |                                                               |
|----------------------------------------------------------------------------------------------------|------------|----------------------------------------------------------------------------------------------------|---------------------------------------------------------------|
| No aplica.                                                                                                    |            | No.                                                                                                    |                                                               |
| <b>Resolución del Trámite o Servicio</b>                                                                                                    |            |                                                                                                    |                                                               |
| No aplica.                                                                                                    |            |                                                                                                    |                                                               |
| Plazo máximo para que el SAT<br>resuelva el Trámite o Servicio                                                                                                    |            | Plazo máximo para que el SAT<br>solicite información adicional                                                                                                    | Plazo máximo para<br>cumplir con la<br>información solicitada |
| No aplica.                                                                                                    | No aplica. |                                                                                                    | No aplica.                                                    |
| ¿Qué documento obtengo al finalizar el<br><b>Trámite o Servicio?</b>                                                                                                    |            | ¿Cuál es la vigencia del Trámite o Servicio?                                                                                                    |                                                               |
| Unidad de memoria extraíble o disco compacto<br>con el software solicitado.                                                                                                    |            | No aplica.                                                                                                    |                                                               |
| <b>CANALES DE ATENCIÓN</b>                                                                                                    |            |                                                                                                    |                                                               |
| <b>Consultas y dudas</b>                                                                                                    |            | Quejas y denuncias                                                                                                    |                                                               |
| MarcaSAT: 55-62-72-27-28 y 01-87-74-48-87-<br>28 para Estados Unidos y Canadá.<br>Atención personal en las Oficinas del SAT<br>$\bullet$<br>ubicadas en diversas ciudades del país, en un<br>horario de atención de lunes a jueves de 8:30<br>h a 16:00 h, y viernes de 8:30 h a 15:00 h.<br>Las direcciones de las oficinas están<br>disponibles en:<br>https://www.sat.gob.mx/personas/directorio-<br>nacional-de-modulos-de-servicios-<br>tributarios<br>En los Módulos de Servicios Tributarios y<br>Módulos SARE, el horario de atención se<br>adapta, por lo que puede ser de 8:30 h hasta<br>las 14:30 h.<br>Vía Chat: <u>http://chatsat.mx/</u> |            | Quejas y Denuncias SAT: 55-88-52-22-22 y 84-42-<br>87-38-03 para otros países.<br>Correo electrónico: denuncias@sat.gob.mx<br>$\bullet$<br>SAT Móvil - Aplicación para celular, apartado<br>Quejas y Denuncias.<br>• En el Portal del SAT:<br>https://www.sat.gob.mx/aplicacion/50409/prese<br>nta-tu-queja-o-denuncia<br>· Teléfonos rojos ubicados en las Aduanas y las<br>oficinas del SAT. |                                                               |
| <b>Información adicional</b><br>No aplica.                                                                                                    |            |                                                                                                    |                                                               |
| <b>Fundamento jurídico</b>                                                                                                    |            |                                                                                                    |                                                               |
| Art 31. CFF.                                                                                                    |            |                                                                                                    |                                                               |

<sup>…</sup>

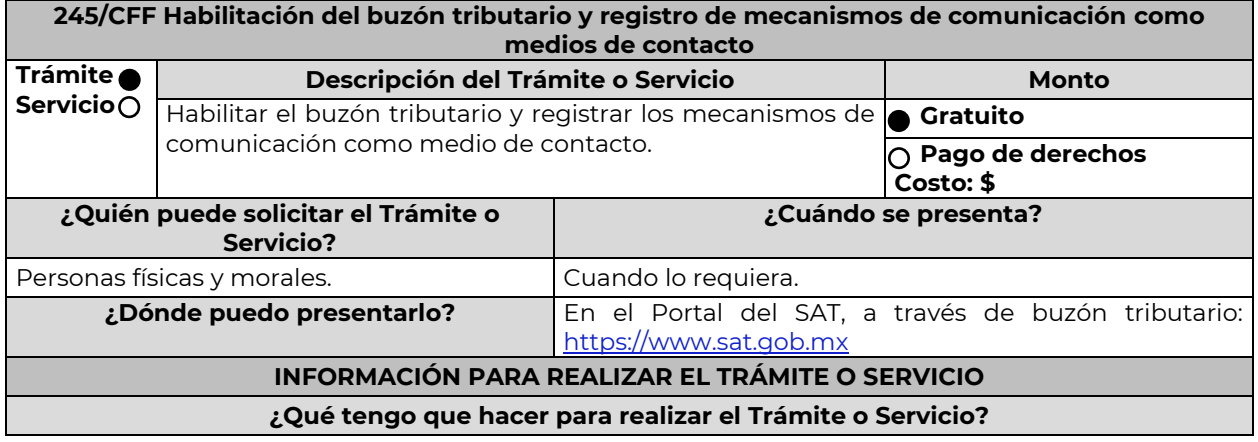

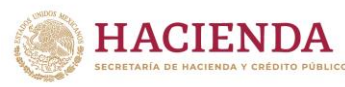

**K** SAT

Nota: El presente documento se da a conocer en la página de Internet del SAT, en términos de la regla 1.8. 1.- Para habilitar el buzón tributario deberá hacer el registro y confirmación de los mecanismos de comunicación como medios de contacto realizando lo siguiente: Ingrese al Portal del SAT, seleccione la opción "buzón tributario". Cuando se ingresa por primera vez al buzón tributario, el sistema muestra el formulario de selección de mecanismos de comunicación para envío de avisos electrónicos, donde deberá seleccionar el correo electrónico y su número de teléfono móvil. Capture y confirme en el formulario al menos una dirección de correo electrónico y su número de teléfono móvil que registrará como medio de contacto, se pueden registrar un máximo de cinco correos y solamente un número de teléfono móvil. Para agregar otro correo electrónico como medio(s) de contacto(s) deberá dar clic en el botón de "Agregar Correo" para capturar y confirmar la dirección de correo. Una vez capturados el o los mecanismos de comunicación, debe de presionar el botón de "Continuar". Aparecerá un recuadro en donde indica si desea continuar con el trámite para registrar su(s) medio(s) de contacto, presione el botón "Aceptar". Para el caso de las personas morales, el sistema solicitará la confirmación mediante la e.firma. El sistema mostrará una pantalla en donde indica que el (los) correo(s) electrónico(s) y el número de teléfono móvil se han registrado, mostrando un folio, fecha y hora. Presione el botón "Imprimir Acuse" para poder visualizar, guardar o imprimir el acuse de registro o actualización de mecanismo de comunicación seleccionado. 2. - Debe confirmar los medios de contacto registrados en un lapso no mayor a 72 h posteriores al registro, de lo contrario el sistema cancelará la solicitud de registro de los medios de contacto y tendrá que realizar nuevamente el registro de los mecanismos de comunicación. Para los medios de contacto registrados recibirá un aviso en cada una de las direcciones registradas en el buzón tributario como medio de contacto, donde se le indicará que es necesario confirmar los mecanismos de comunicación. En el cuerpo del aviso deberá dar clic en el enlace "aquí" con el fin de confirmar los mecanismos de comunicación. Posteriormente el sistema mostrará una pantalla en donde indica que su correo electrónico y su número de teléfono móvil ya fue confirmado, recibirá un nuevo aviso electrónico en cada correo electrónico que haya confirmado en el cual se le indica que tiene un mensaje de interés en su buzón tributario. Para consultar los mensajes de interés dentro del buzón tributario deberá ingresar con su e.firma tratándose de personas morales o, con su Contraseña, e.firma o e.firma portable en caso de ser persona física e ingrese en la opción Comunicados. El sistema mostrará una pantalla con una lista de Mensajes no leídos en la que se depositará un nuevo mensaje, por cada medio de contacto registrado en el buzón tributario, que contendrá la liga al acuse de registro o actualización de mecanismo de comunicación seleccionado, para poder visualizarlo deberá dar clic en el vínculo del mensaje. Nota: En caso de no haber recibido algún mensaje de confirmación por parte del buzón tributario, es necesario que revise la bandeja "correo no deseado" en su cuenta de correo electrónico, ya que por la configuración que tienen algunos proveedores de correo electrónico, los correos del buzón tributario se depositan en dicha carpeta. Si en la bandeja "correo no deseado" no se encuentra el correo de confirmación y el correo registrado es el correcto, deberá de acudir a alguna de las Oficinas del SAT para solucionar su problemática o presentar a través de la página del SAT un caso de aclaración. 3.- Imprima el acuse de confirmación. Se informa que podrá imprimir o guardar los acuses de registro o actualización de mecanismos de comunicación en cualquier momento, ingresando a su buzón tributario, al apartado de comunicados, en donde se encuentran todos los mensajes que ha recibido, entre ellos, los acuses generados por el registro o actualización de medios de contacto. 4.- Administración de medios de contacto. Posterior al primer registro de mecanismos de comunicación como medios de contacto en el buzón tributario, podrá administrar sus medios de contacto, agregando, modificando o eliminando correos electrónicos y el número de teléfono móvil, ingresando al buzón tributario con su e.firma tratándose de personas morales o, con su Contraseña, e.firma o e.firma portable en caso de ser persona física y dar clic en el ícono Medios de contacto que se encuentra en la parte superior del formulario, sección

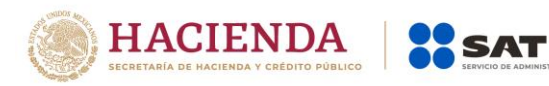

"Medios de contacto" y realizar las actividades descritas en los numerales 1, 2 y 3; siempre bajo la condición de tener al menos un mecanismo de comunicación seleccionado y registrado (activo). Mientras no se concluya el proceso de confirmación de los medios de contacto, el sistema no le permitirá incluir nuevos registros.

## **¿Qué requisitos debo cumplir?**

No se requiere presentar documentación.

## **¿Con qué condiciones debo cumplir?**

Las personas físicas deben contar con e.firma, e.firma portable y/o Contraseña.

Las personas morales deben contar con e.firma.

# **SEGUIMIENTO Y RESOLUCIÓN DEL TRÁMITE O SERVICIO**

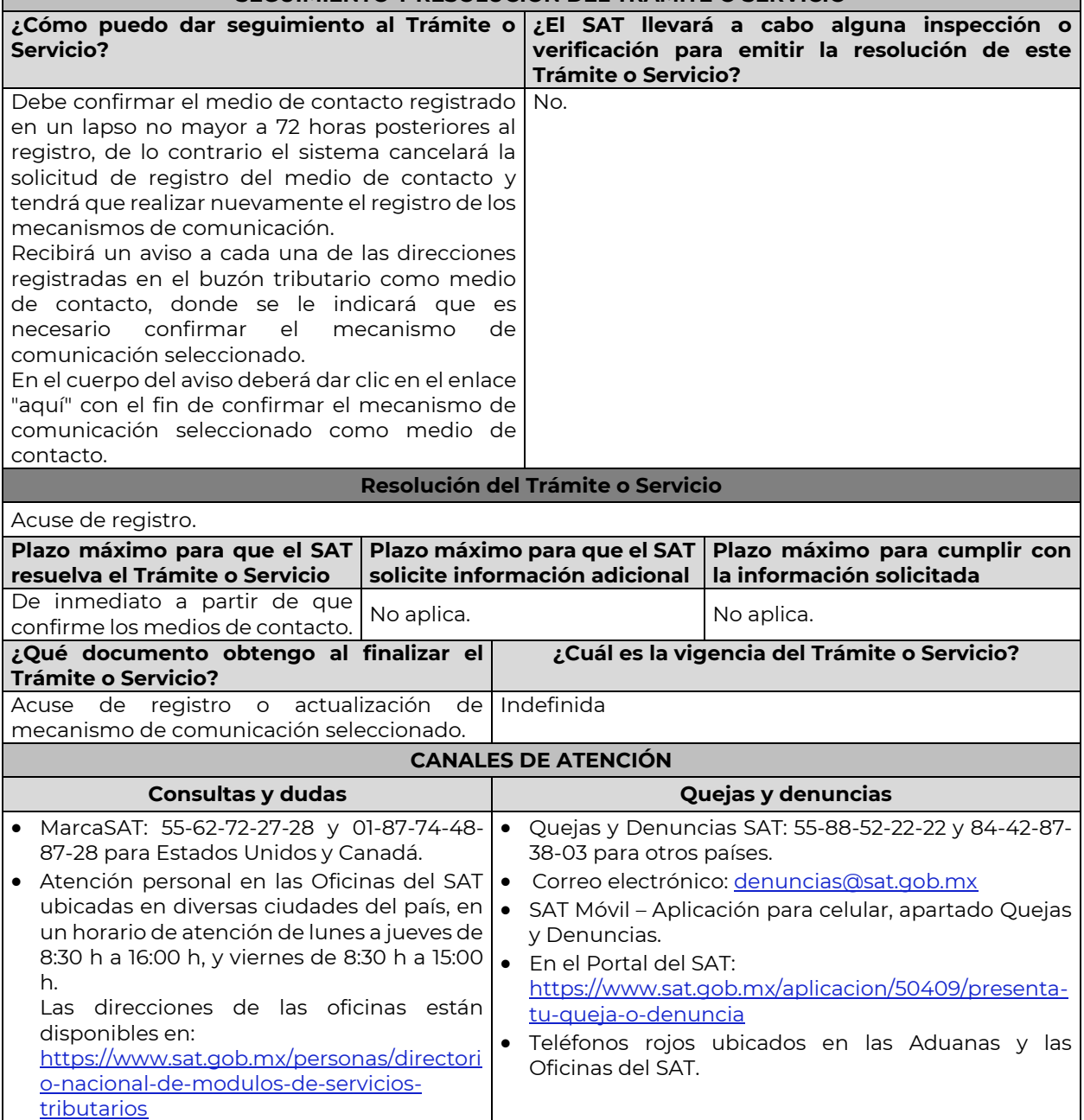

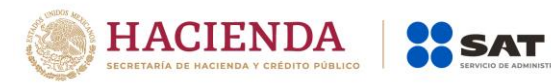

...

…

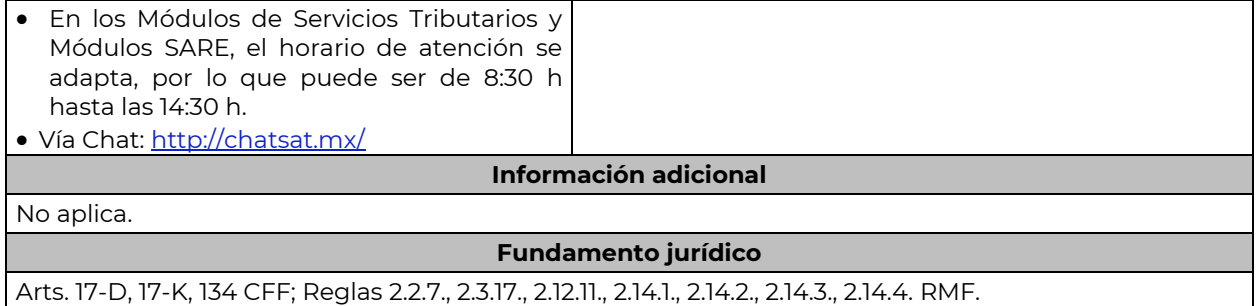

# **Impuesto Especial sobre Producción y Servicios**

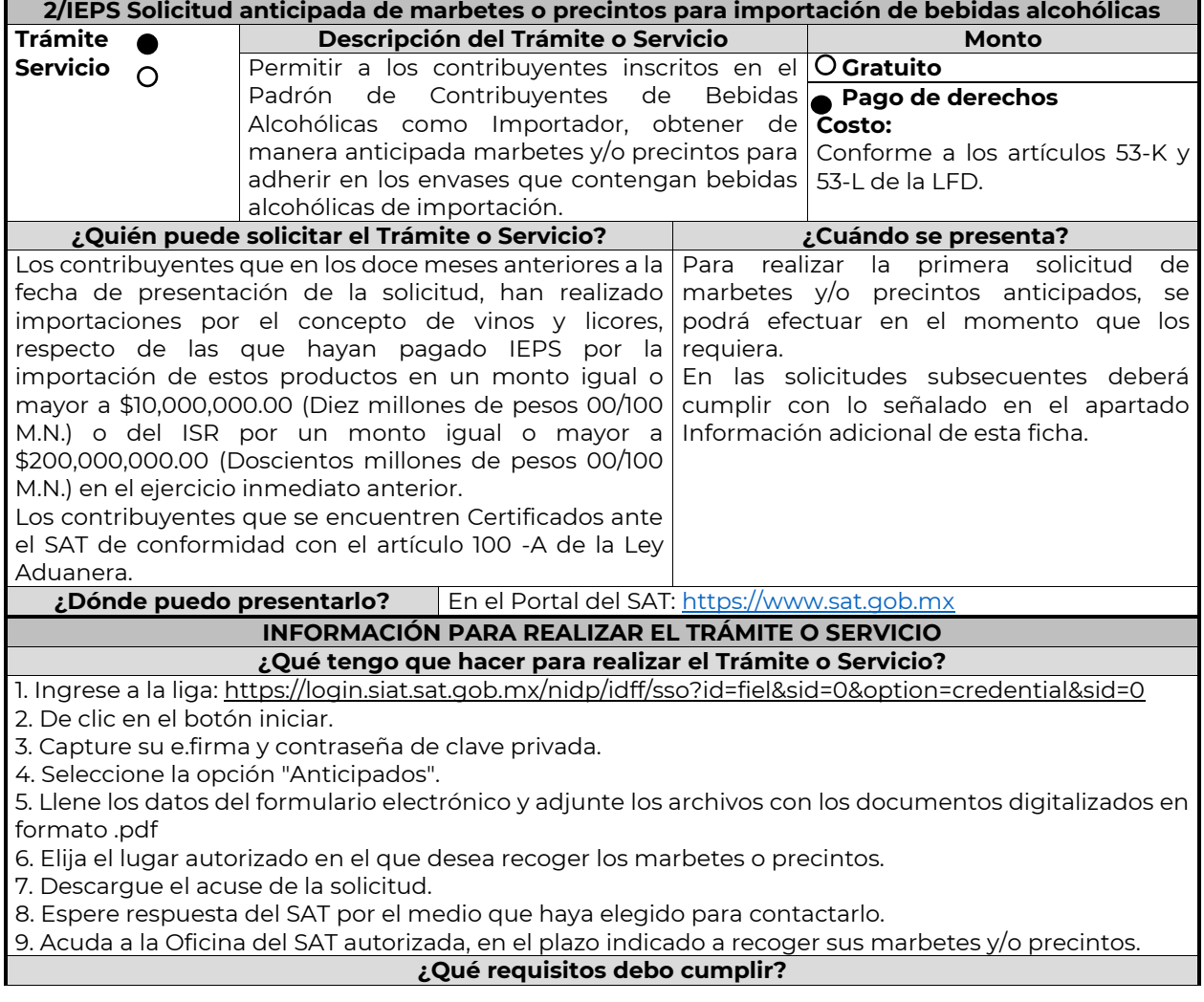

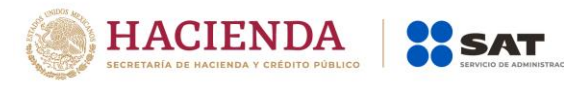

1. Archivo digitalizado del recibo bancario de pago de derechos, productos y aprovechamientos (DPA) con sello digital.

2. Declarar bajo protesta de decir verdad, que en los doce meses anteriores a la fecha de presentación de la solicitud, han realizado importaciones por el concepto de vinos y licores, respecto de las que hayan pagado IEPS por la importación de estos productos en un monto igual o mayor a \$10,000,000.00 (Diez millones de pesos 00/100 M.N.) o del ISR por un monto igual o mayor a \$200,000,000.00 (Doscientos millones de pesos 00/100 M.N.) en el ejercicio inmediato anterior, el cual tendrá que ser enviado a través del Portal del SAT, en el apartado de Otros trámites y servicios, seguido de Marbetes y precintos y seleccionar "Solicitud anticipada de marbetes o precintos para importación de bebidas alcohólicas" Contrato vigente con un Almacén General de Depósito autorizado para adherir los marbetes.

3. Archivo en formato TXT que contenga datos del número de solicitud a comprobar, serie, folio inicial, final (ordenados cronológicamente) y número de pedimento conforme el siguiente ejemplo: (número de solicitud; serie; folio inicial; folio final; número de pedimento 15-0315-02010- 2014;Ii;48850001;48852785; 9005-4010616.

#### **¿Con qué condiciones debo cumplir?**

Contar con buzón tributario.

Contar con e.firma

Contar con opinión de cumplimiento de obligaciones fiscales positiva.

No estar publicado en la lista a que se refiere el cuarto párrafo del artículo 69-B del CFF.

No encontrarse restringido en el uso del Certificado de Sello Digital.

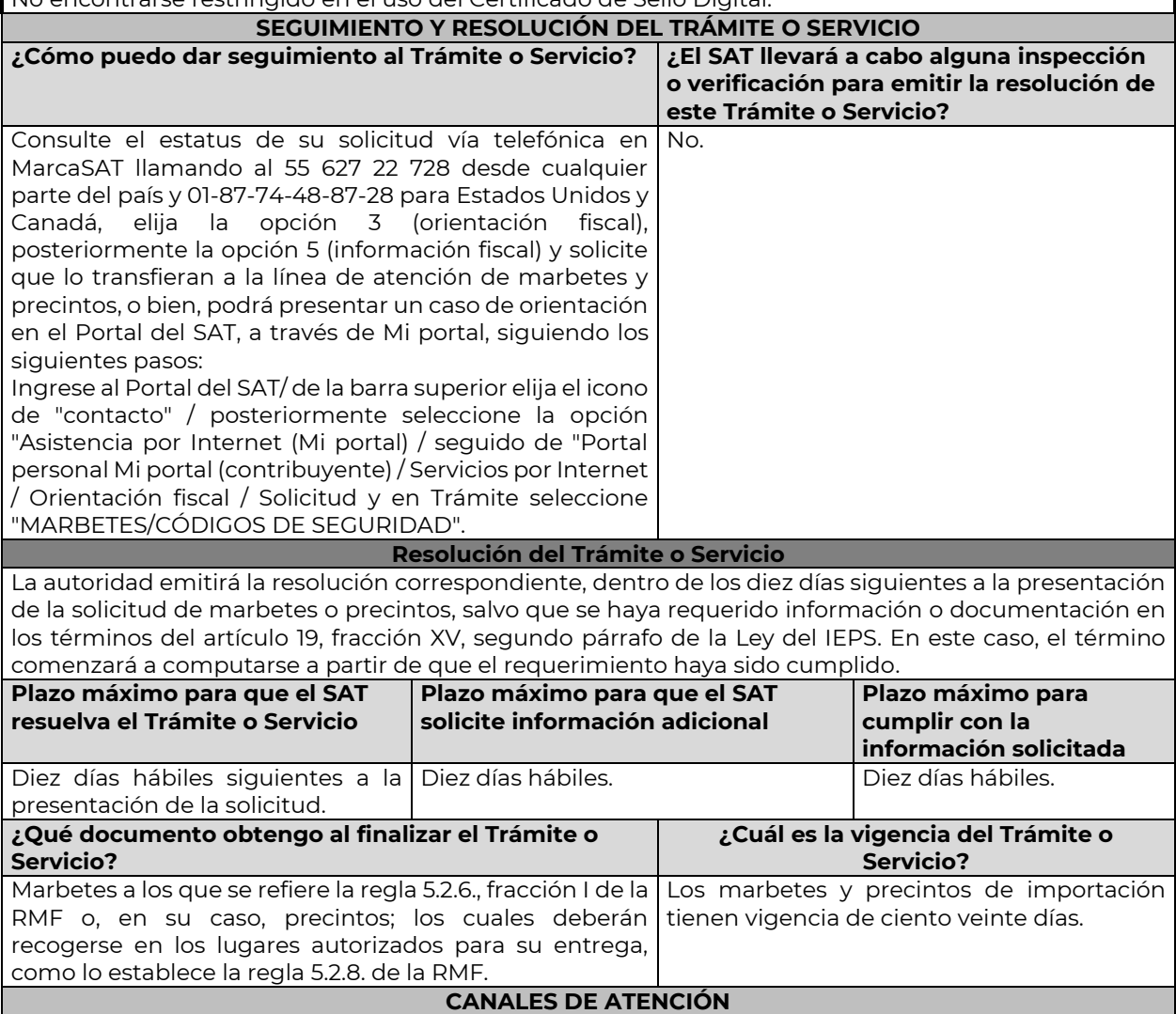

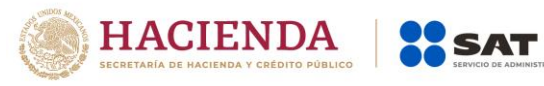

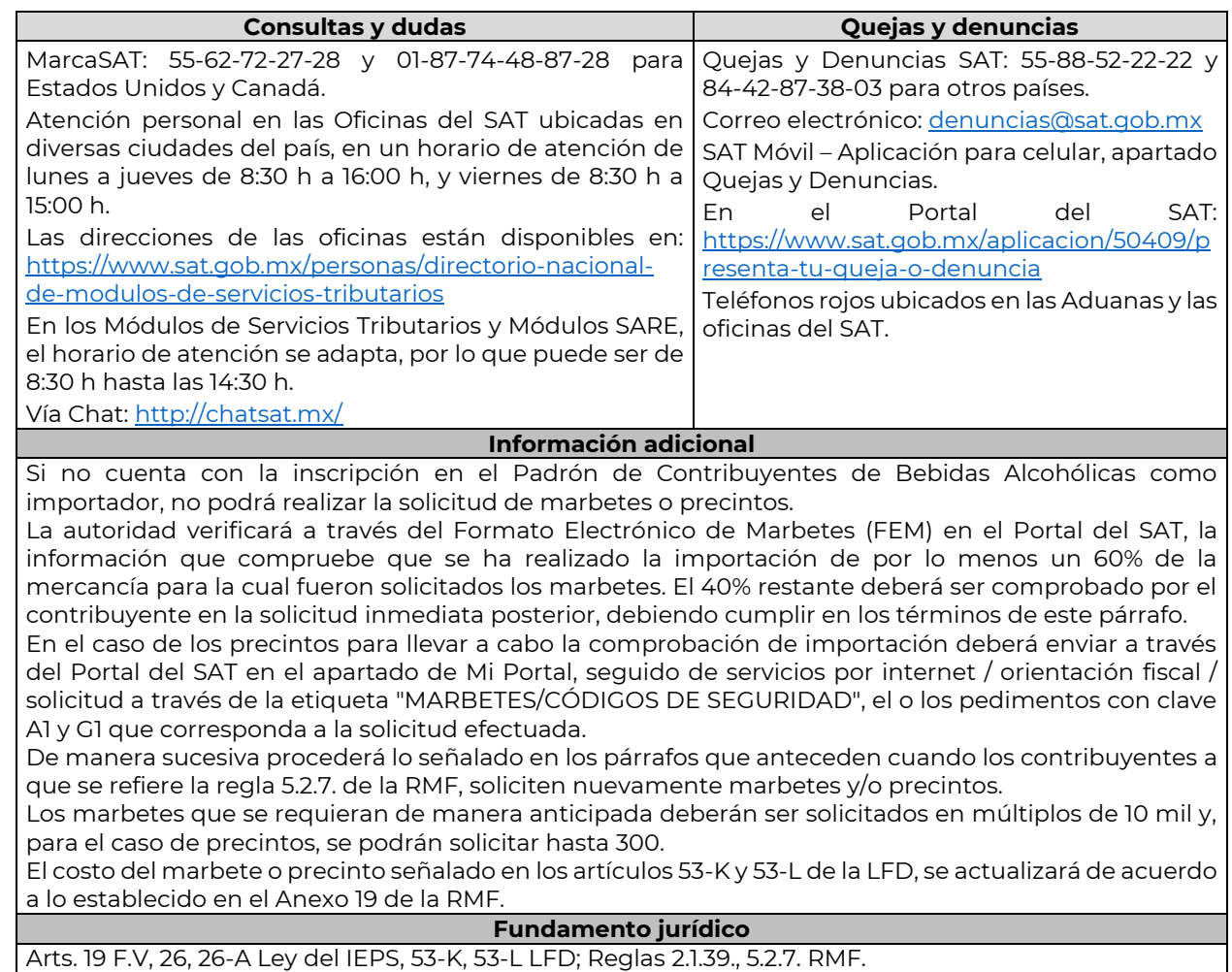

…

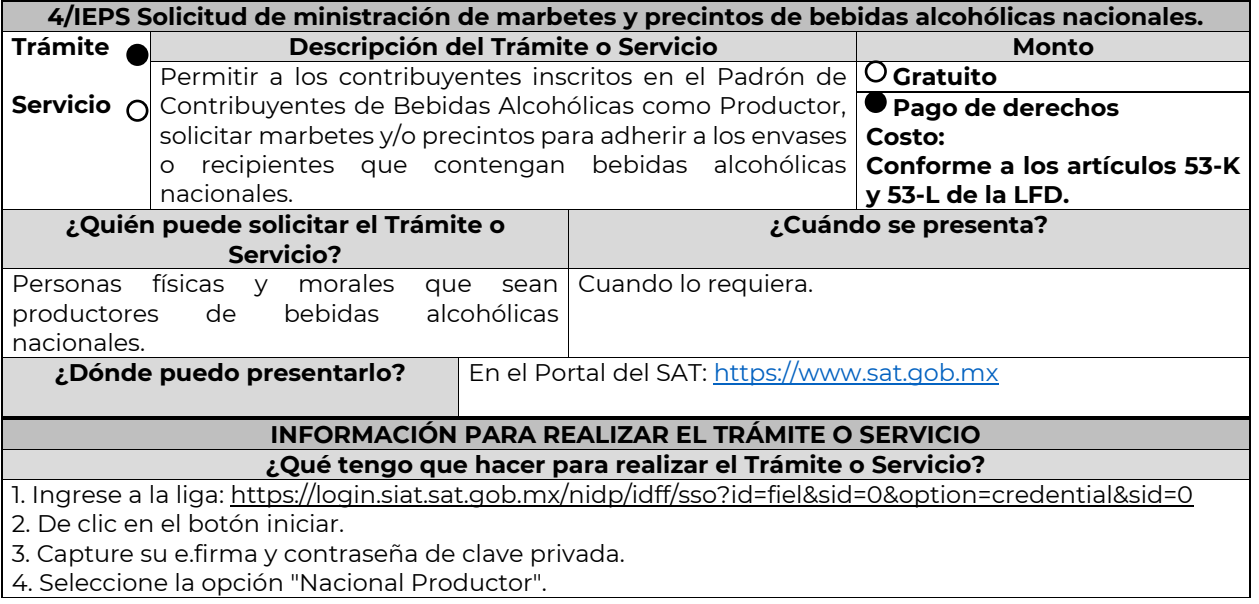

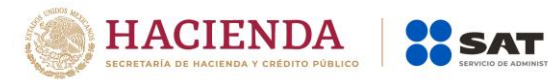

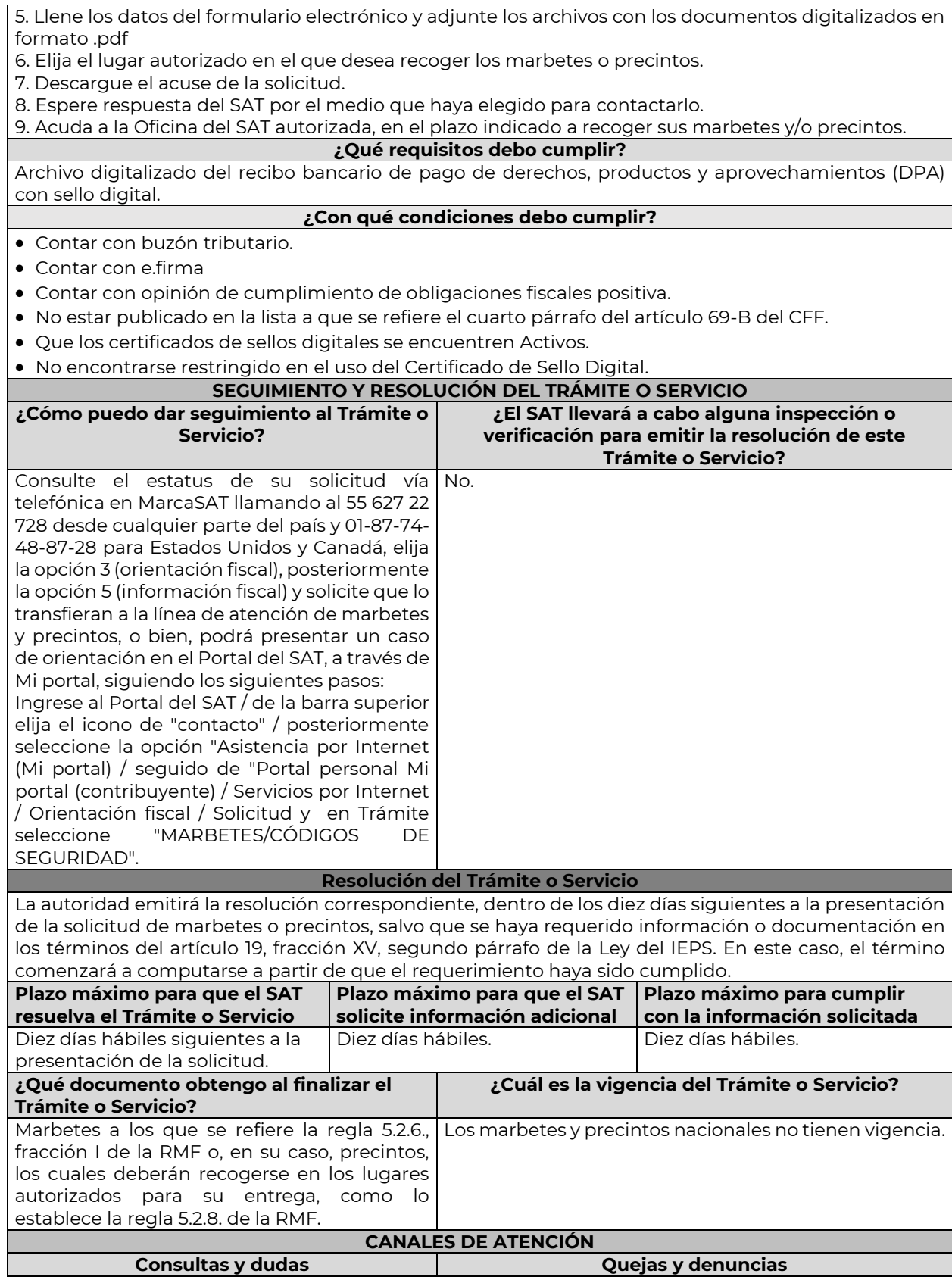

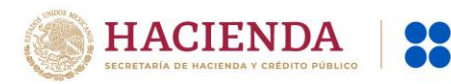

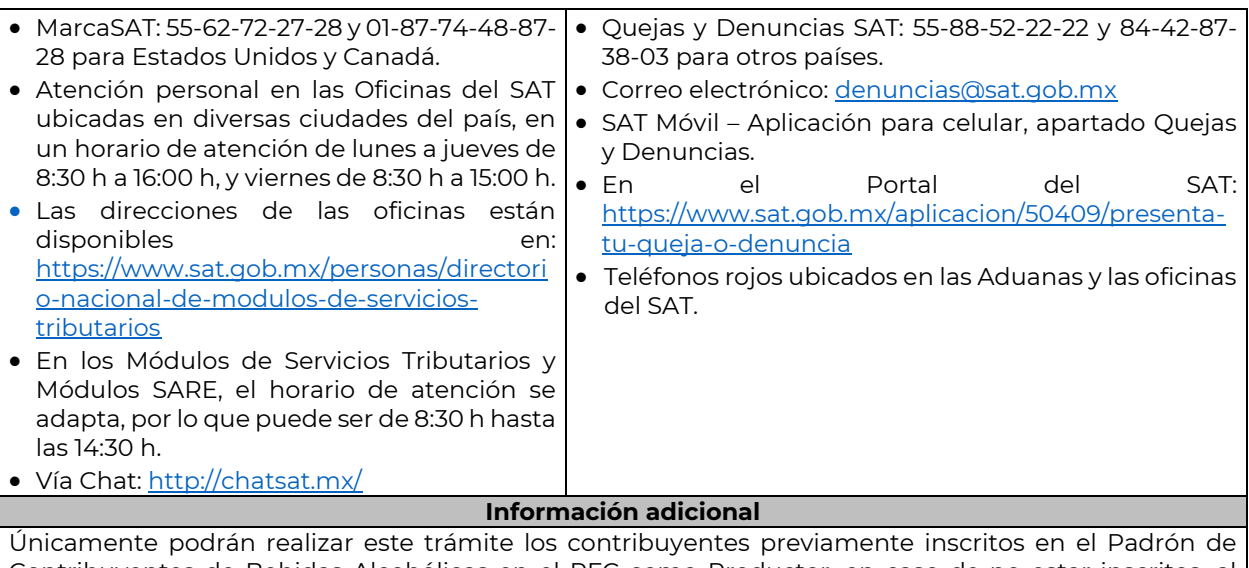

Contribuyentes de Bebidas Alcohólicas en el RFC como Productor, en caso de no estar inscritos, al ingresar al sistema de solicitudes de marbetes y precintos en el Portal del SAT, la página mostrara el siguiente error "Error Acceso denegado, no cumple con las condiciones para ver la página solicitada". Los marbetes nacionales deben ser solicitados en múltiplos de mil.

El costo del marbete o precinto señalado en los artículos 53-K y 53-L de la LFD, se actualizará de acuerdo a lo establecido en el Anexo 19 de la RMF.

#### **Fundamento jurídico**

Arts. 19 F.V, 26, 26-A Ley del IEPS, 53-K, 53-L LFD; Reglas 2.1.39., 5.2.8. RMF.

**5/IEPS Solicitud de ministración de marbetes y precintos de bebidas alcohólicas nacionales (maquilador)**

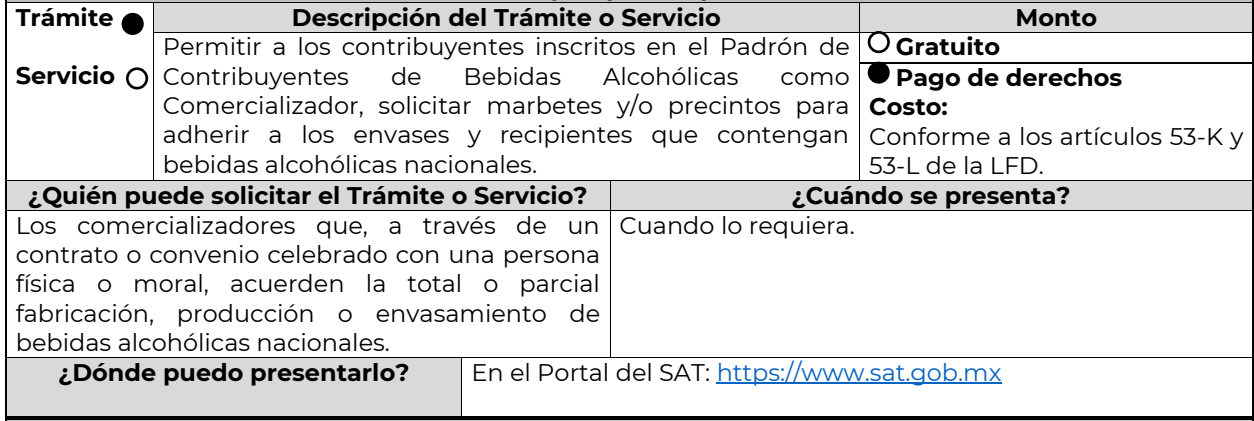

#### **INFORMACIÓN PARA REALIZAR EL TRÁMITE O SERVICIO ¿Qué tengo que hacer para realizar el Trámite o Servicio?**

1. Ingrese a la liga: https://login.siat.sat.gob.mx/nidp/idff/sso?id=fiel&sid=0&option=credential&sid=0

2. De clic en el botón iniciar.

3. Capture su e.firma y contraseña de clave privada.

4. Seleccione la opción "Nacional/Maquilador".

5. Llene los datos del formulario electrónico y adjunte los archivos con los documentos digitalizados en formato .pdf

6. Elija el lugar autorizado en el que desea recoger los marbetes o precintos.

7. Descargue el acuse de la solicitud.

8. Espere respuesta del SAT por el medio que haya elegido para contactarlo.

9. Acuda a la Oficina del SAT autorizada, en el plazo indicado a recoger sus marbetes y/o precintos.

**¿Qué requisitos debo cumplir?**

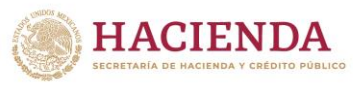

**SSAT** 

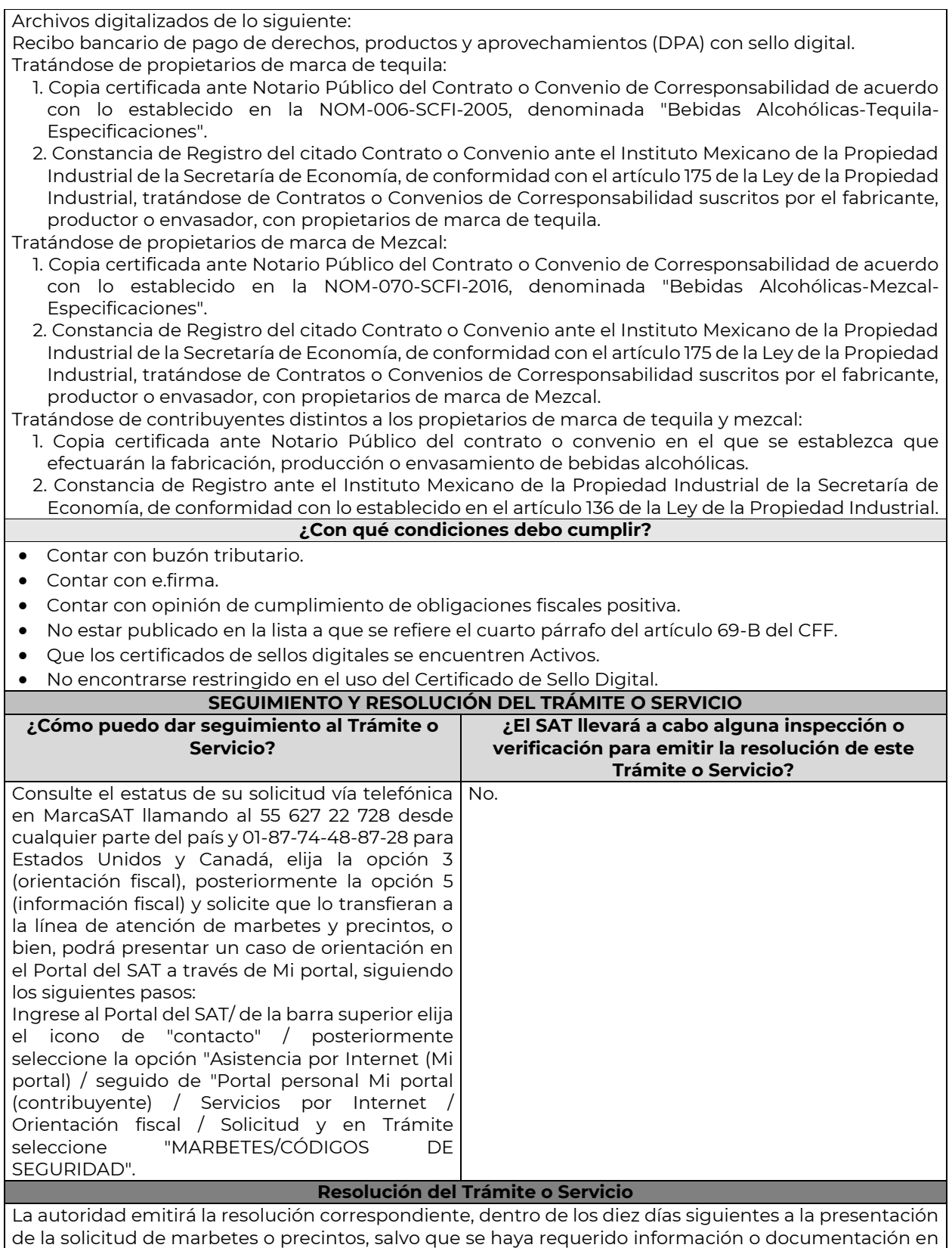

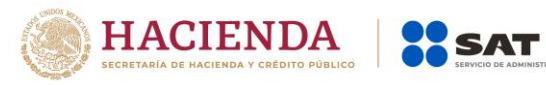

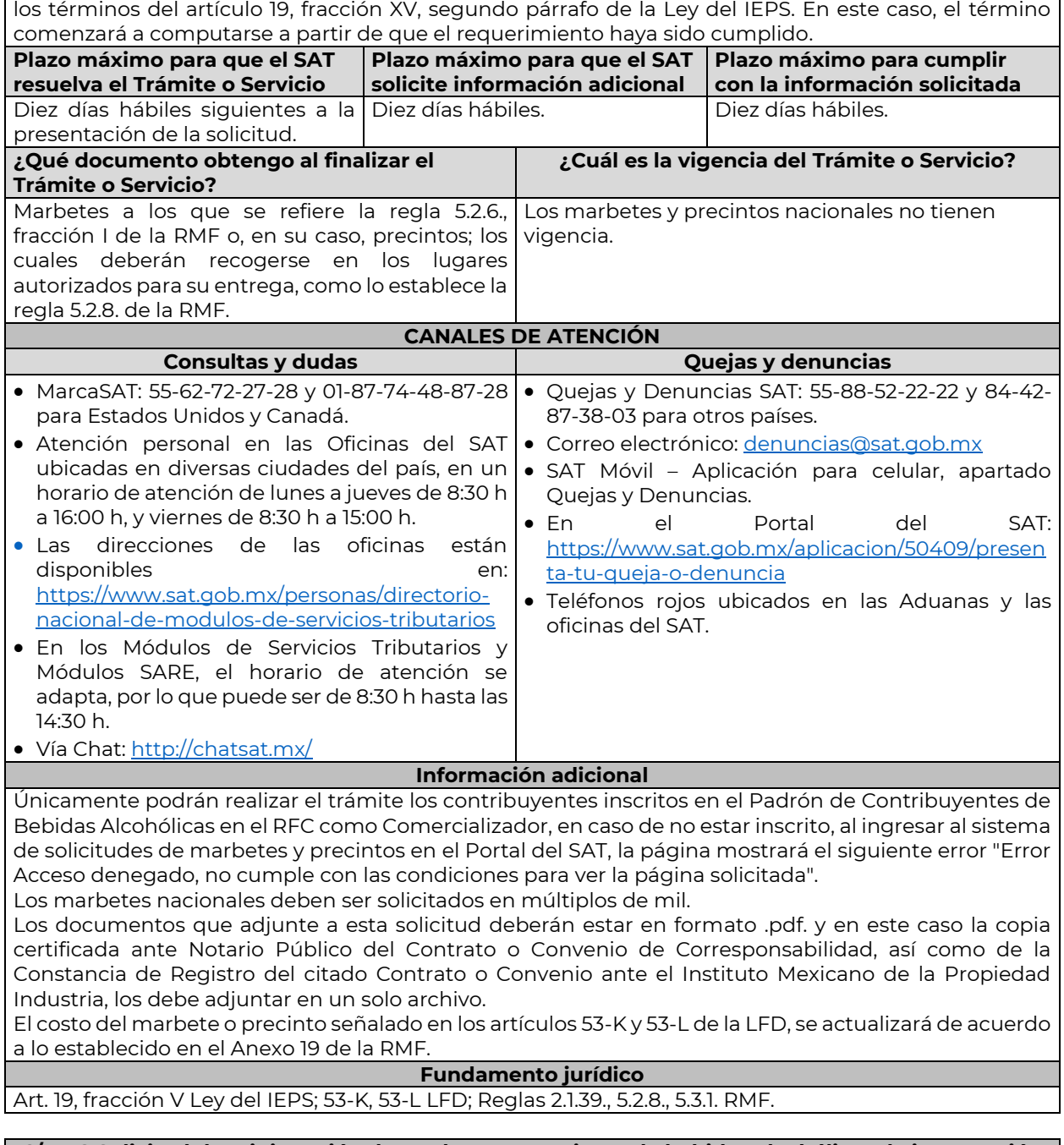

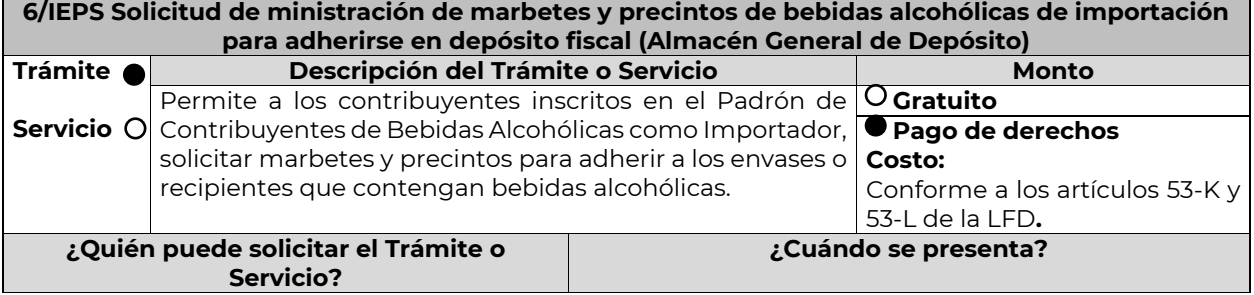

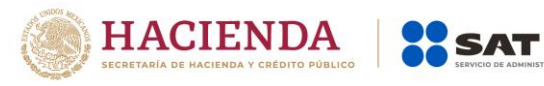

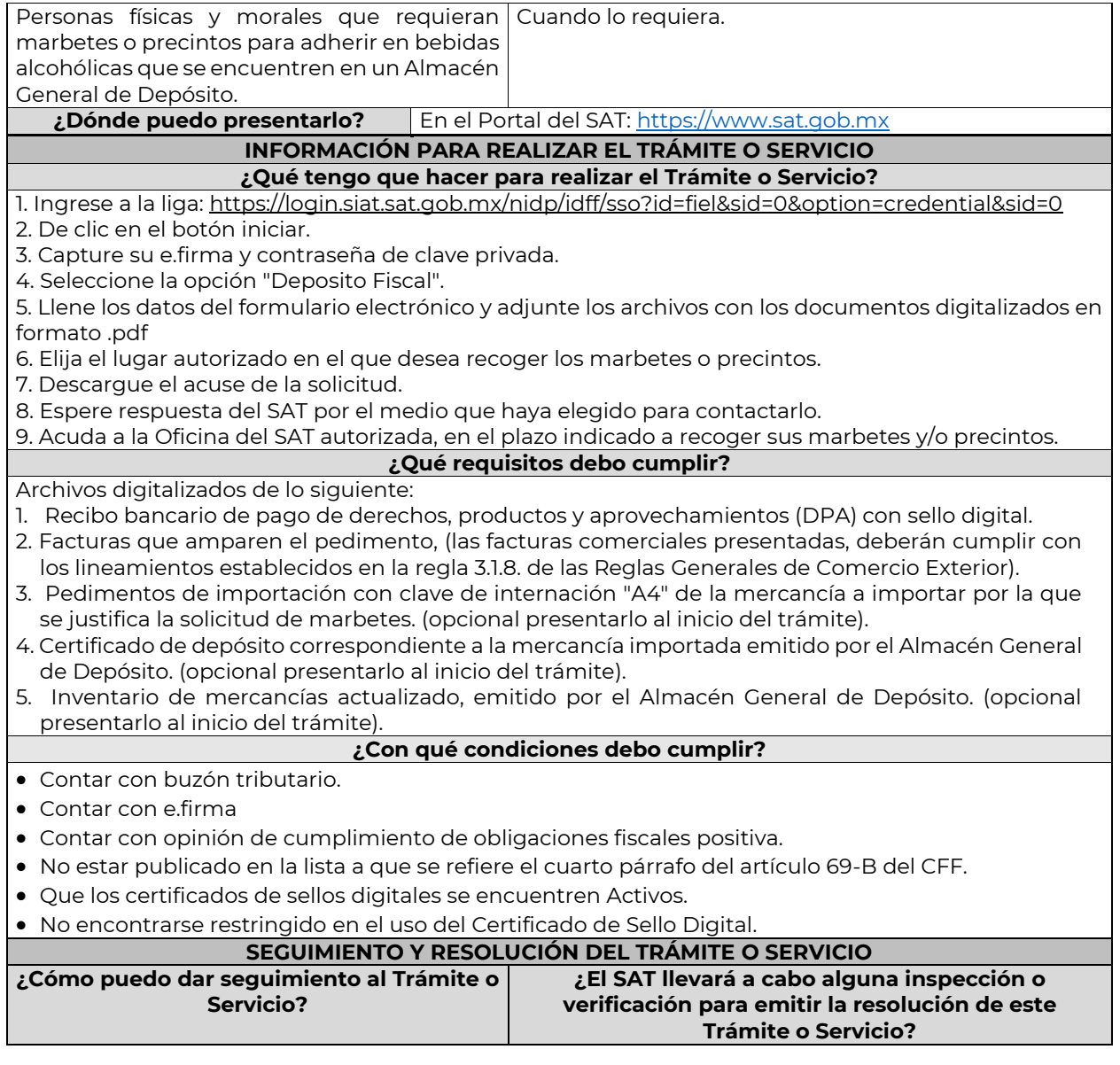

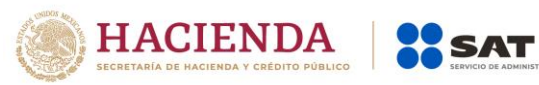

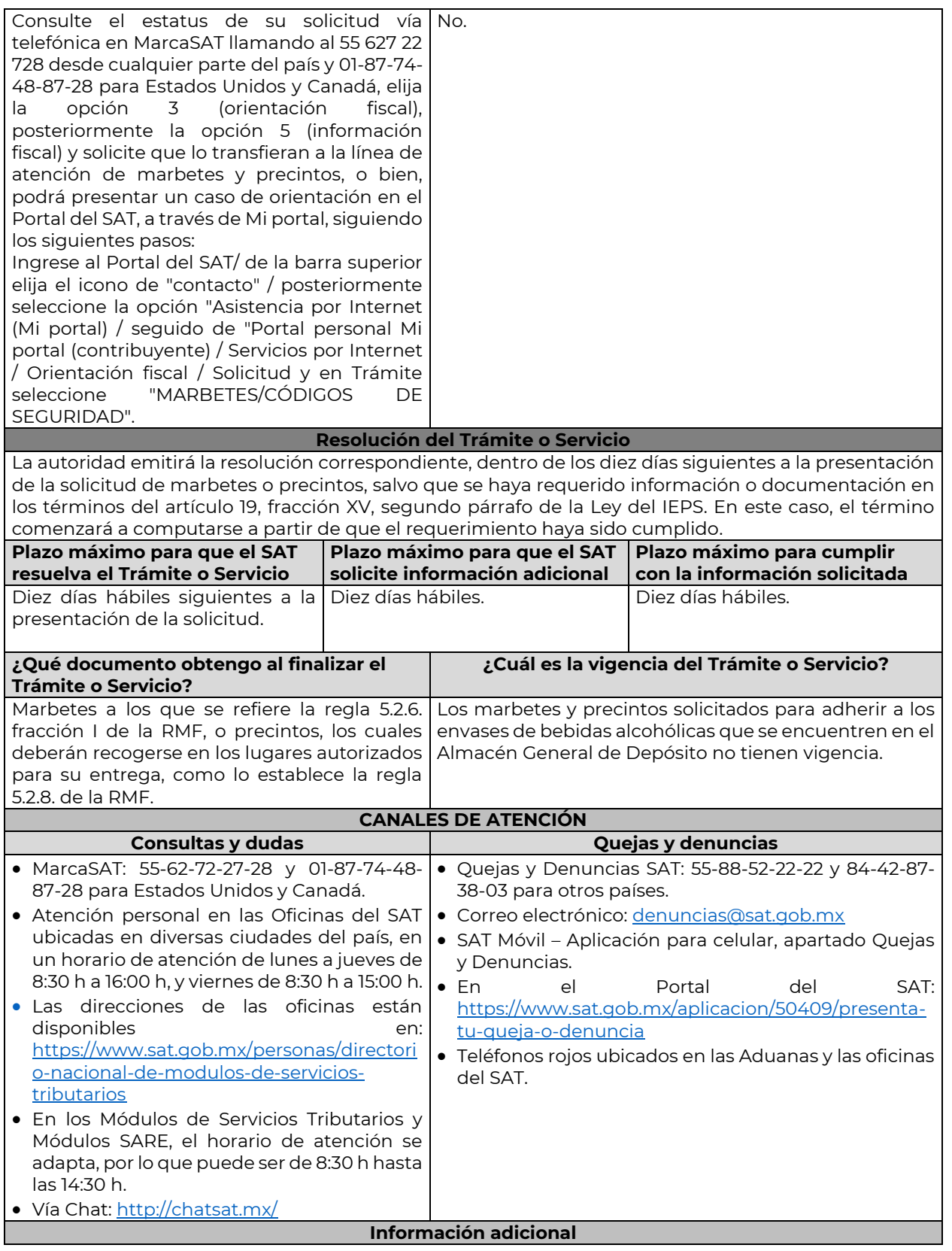

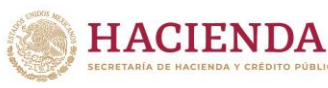

Puede realizar este trámite sí está previamente inscrito en el Padrón de Contribuyentes de Bebidas Alcohólicas en el RFC como Importador, en caso de no estar inscrito, al ingresar al sistema de solicitudes de marbetes y precintos, la página mostrará el siguiente error "Error Acceso denegado, no cumple con las condiciones para ver la página solicitada".

SAT

Los contribuyentes que elijan la opción de no presentar al inicio de su trámite, la copia simple del o de los pedimentos de Importación con clave de internación "A4" de la mercancía a importar por la que se justifica la solicitud de marbetes, así como los certificados de depósito e inventarios correspondientes a la mercancía importada, podrán adjuntar dichos documentos a la solicitud correspondiente a más tardar el séptimo día hábil posterior a la fecha de su solicitud de marbetes o precintos, por lo anterior, deberán ingresar al Portal del SAT/Otros trámites y Servicios/ Marbetes y Precintos/ Solicitud de marbetes y precintos para bebidas alcohólicas que se encuentren en el Almacén General de Depósito/ "Registro de Ped/Cer" , en caso de no presentarlos dentro del plazo señalado, el trámite será rechazado. En caso de existir rectificación del pedimento A4 con el que ingresó mercancía a territorio nacional, deberá exhibir además del pedimento A4, el Pedimento rectificado R1.

El inventario de mercancías que se exhiba a la solicitud debe especificar la cantidad de cajas, número de botellas por caja y marca de las botellas que contengan bebidas alcohólicas para las cuales se solicitan los marbetes o precintos.

La autoridad fiscal proporcionará al contribuyente el número de marbetes igual al de los envases que se encuentren en el Almacén General de Depósito. Cuando se hayan pagado derechos por un número mayor de marbetes, se podrá solicitar su devolución por el monto de la diferencia.

Los marbetes y/o precintos que se autoricen en esta modalidad sólo podrán ser usados para las botellas que contengan las bebidas alcohólicas que se especifiquen en la o las facturas y pedimentos que se presentaron al momento de ingresar la solicitud de marbetes y /o precintos, por ninguna razón podrán ser usados para adherirse a botellas de bebidas alcohólicas distintas a las especificadas en la documentación que ampara la solicitud.

En el supuesto de que la solicitud de marbetes o precintos se realice para más de una factura comercial, deberá escanear el total de las facturas en un solo archivo en formato .pdf.

El costo del marbete o precinto señalado en los artículos 53-K y 53-L de la LFD, se actualizará de acuerdo a lo establecido en el Anexo 19 de la RMF.

#### **Fundamento jurídico**

Art. 19, fracción V Ley del IEPS; 53-K, 53-L LFD; Reglas 2.1.39., 5.2.8., 5.2.9., 5.3.1. RMF.

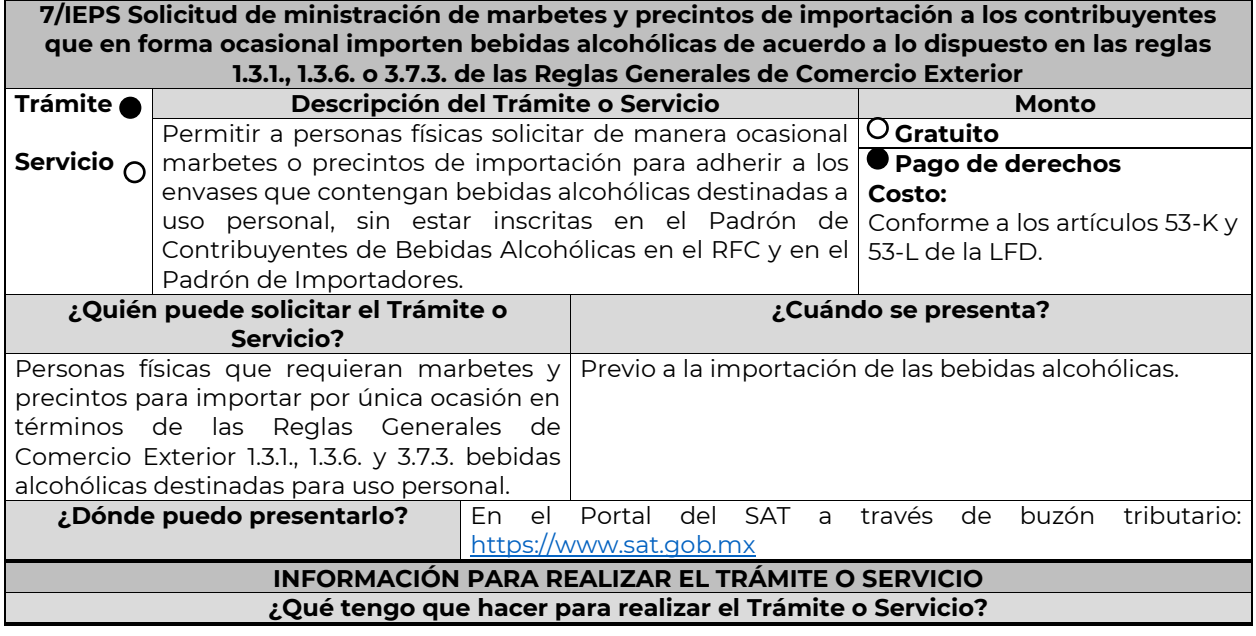

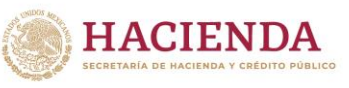

**SSAT** 

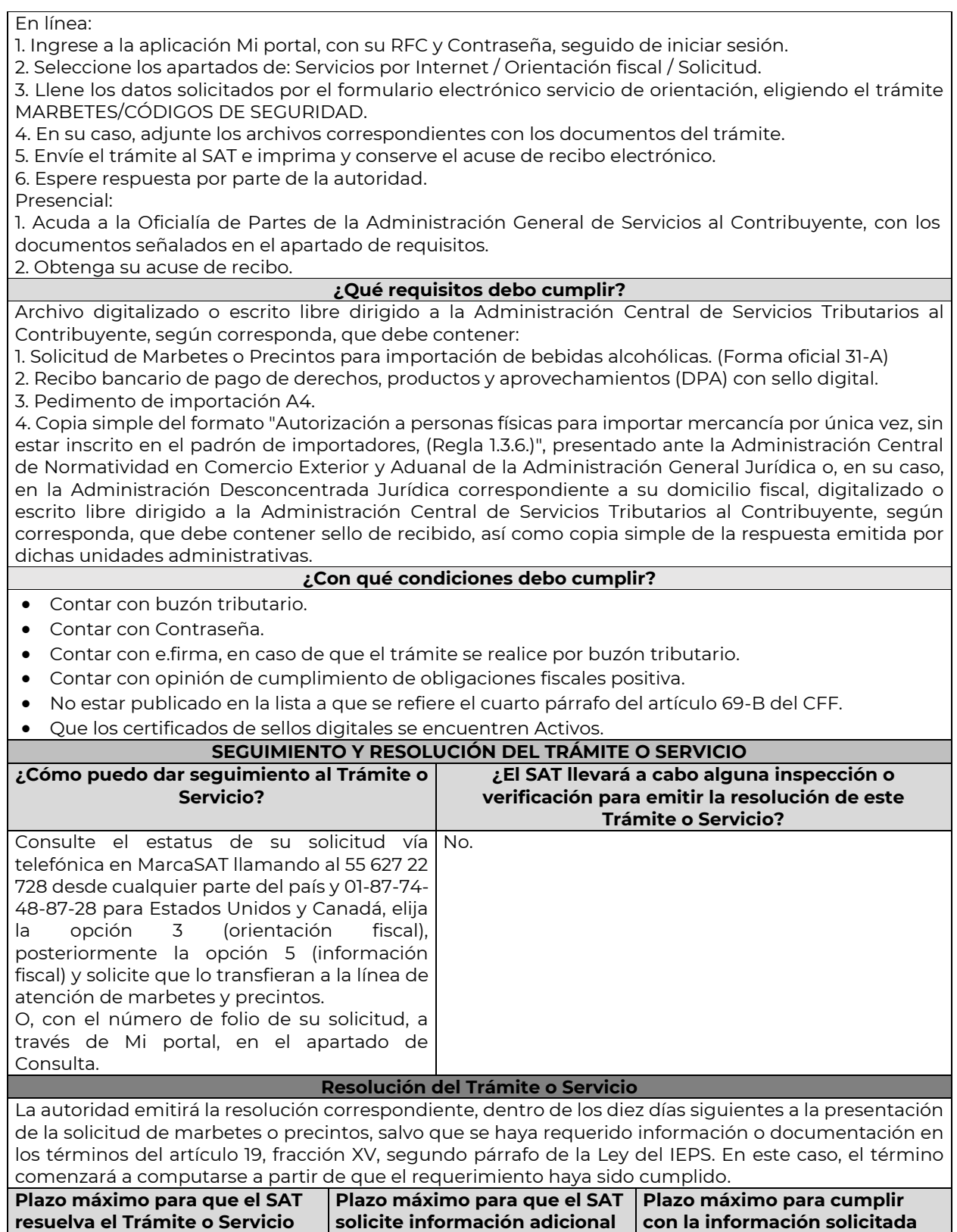

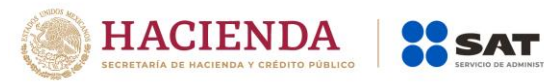

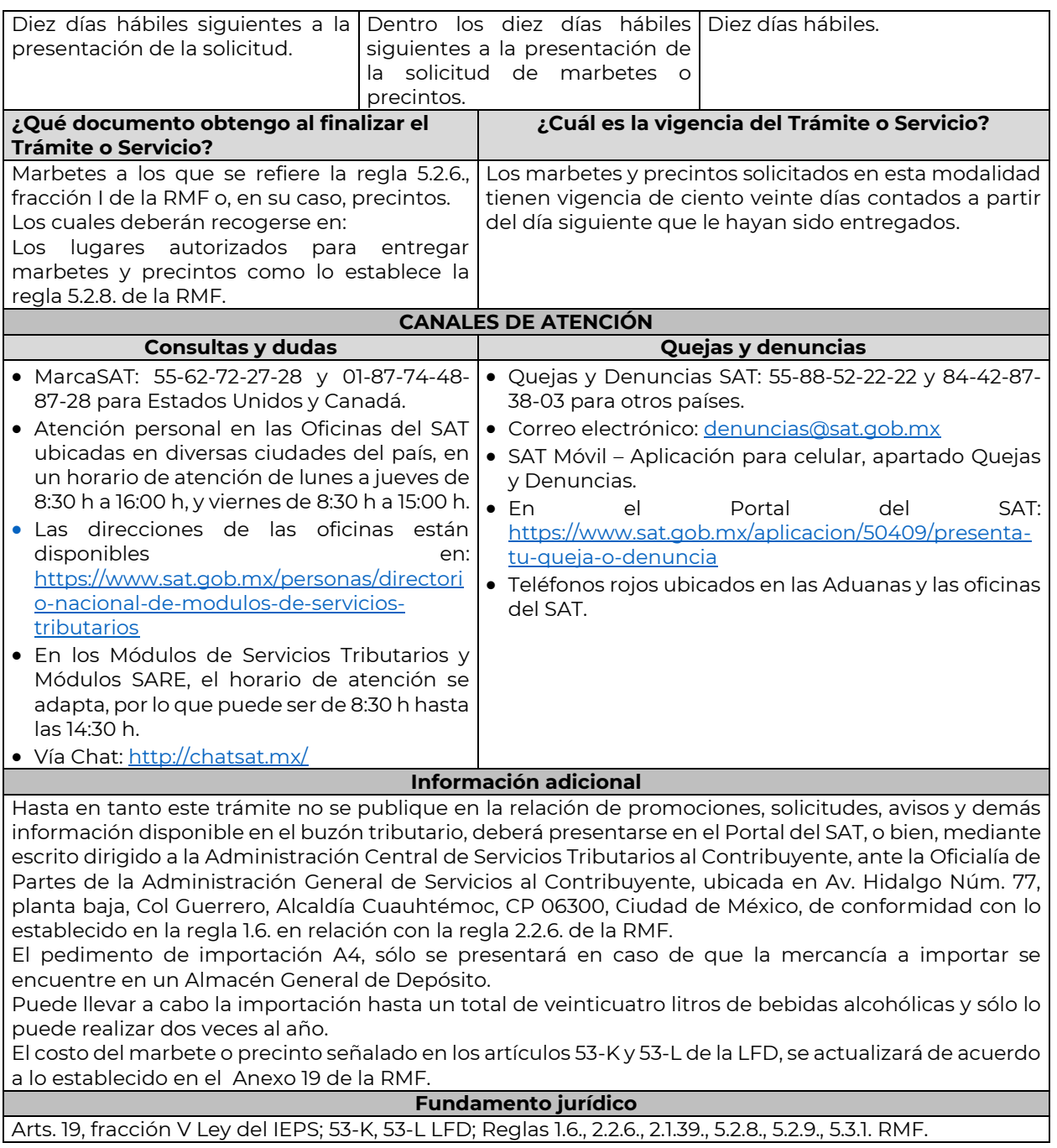

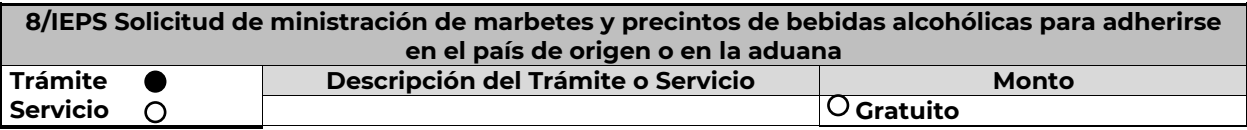

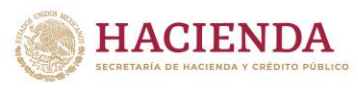

**SSAT** 

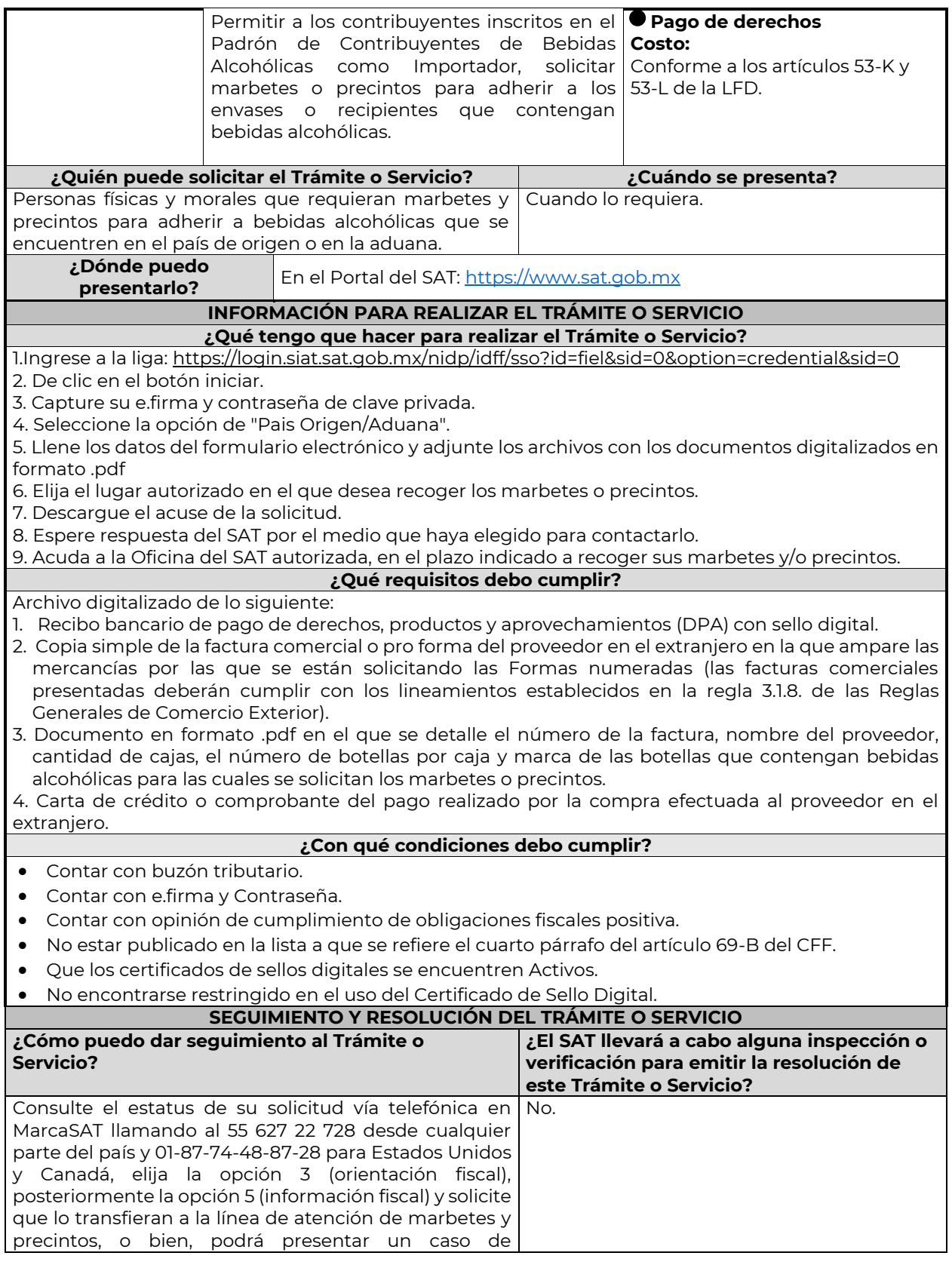

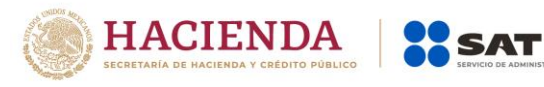

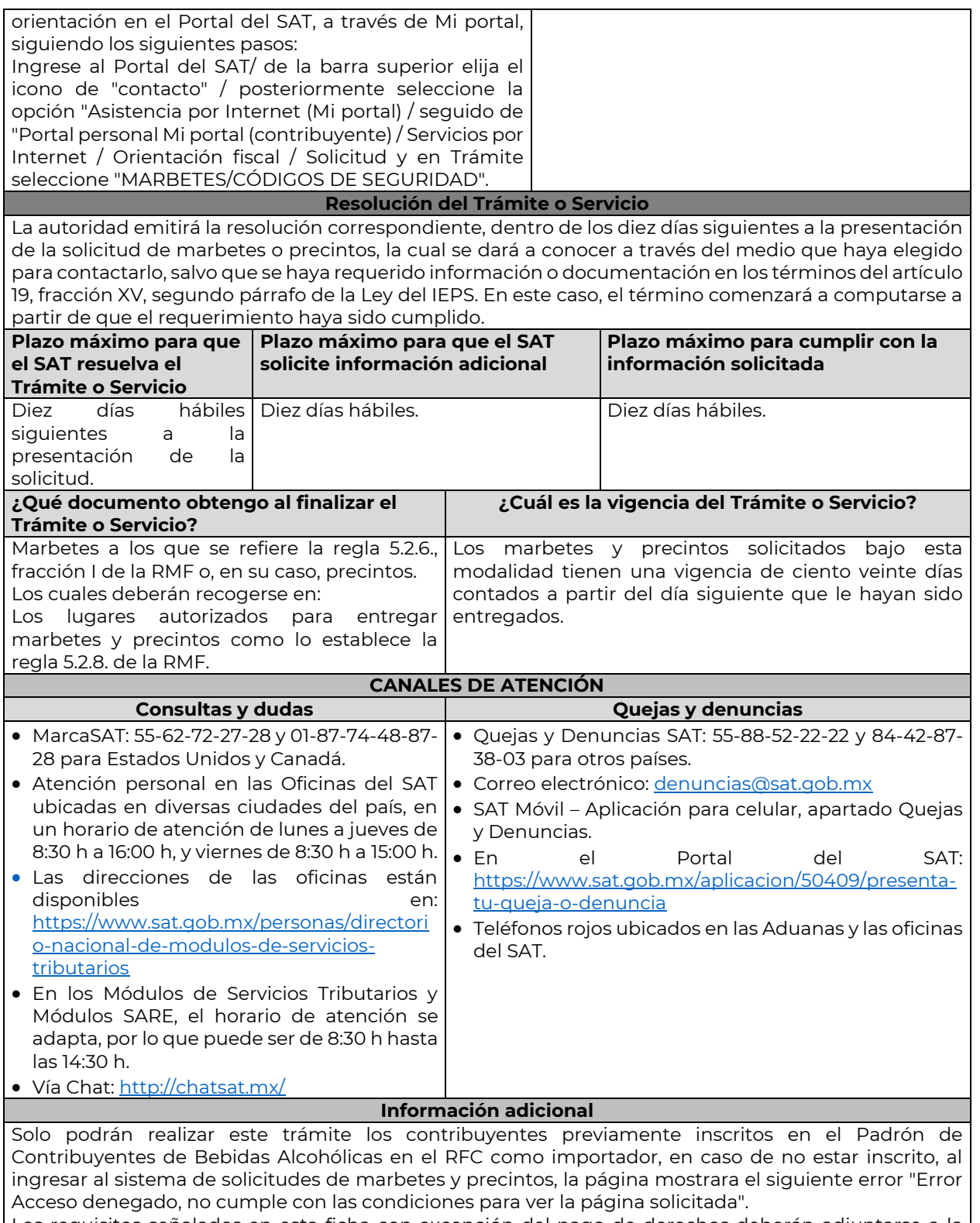

Los requisitos señalados en esta ficha con excepción del pago de derechos deberán adjuntarse a la solicitud en el apartado de "Factura o proforma y carta crédito" en un solo archivo en formato .pdf. Los contribuyentes que importen bebidas alcohólicas por primera vez, no podrán solicitar marbetes o precintos de importación para adherir en país de origen o en la aduana en cantidades superiores a

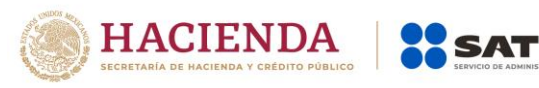

…

10,000 formas numeradas y no podrán ingresar más de tres solicitudes al mes, durante los doce meses siguientes.

Solicitudes de marbetes bajo esta modalidad, la autoridad verificará a través del Formato Electrónico de Marbetes (FEM) en el Portal del SAT la comprobación de importación de las mercancías para las cuales fueron solicitados los marbetes.

En el caso de los precintos para llevar a cabo la comprobación de importación, deberá enviar a través del Portal del SAT, en el apartado de Mi Portal, seguido de servicios por internet / orientación fiscal / solicitud a través de la etiqueta "MARBETES/CÓDIGOS DE SEGURIDAD", el o los pedimentos con clave A1 que corresponda a su solicitud de precintos efectuada, en un periodo no mayor a cinco días hábiles, una vez realizada la importación

Los marbetes y/o precintos que se autoricen en esta modalidad sólo podrán ser usados para las botellas que contengan las bebidas alcohólicas que se especifiquen en la o las facturas o proformas que se presentaron al momento de ingresar la solicitud de marbetes y /o precintos, por ninguna razón podrán ser usados para adherirse a botellas de bebidas alcohólicas distintas a las especificadas en la documentación que ampara la solicitud.

El costo del marbete o precinto señalado en la LFD en los artículos 53-K y 53-L, se actualizará de acuerdo a lo establecido en el Anexo 19 de la RMF.

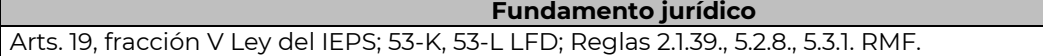

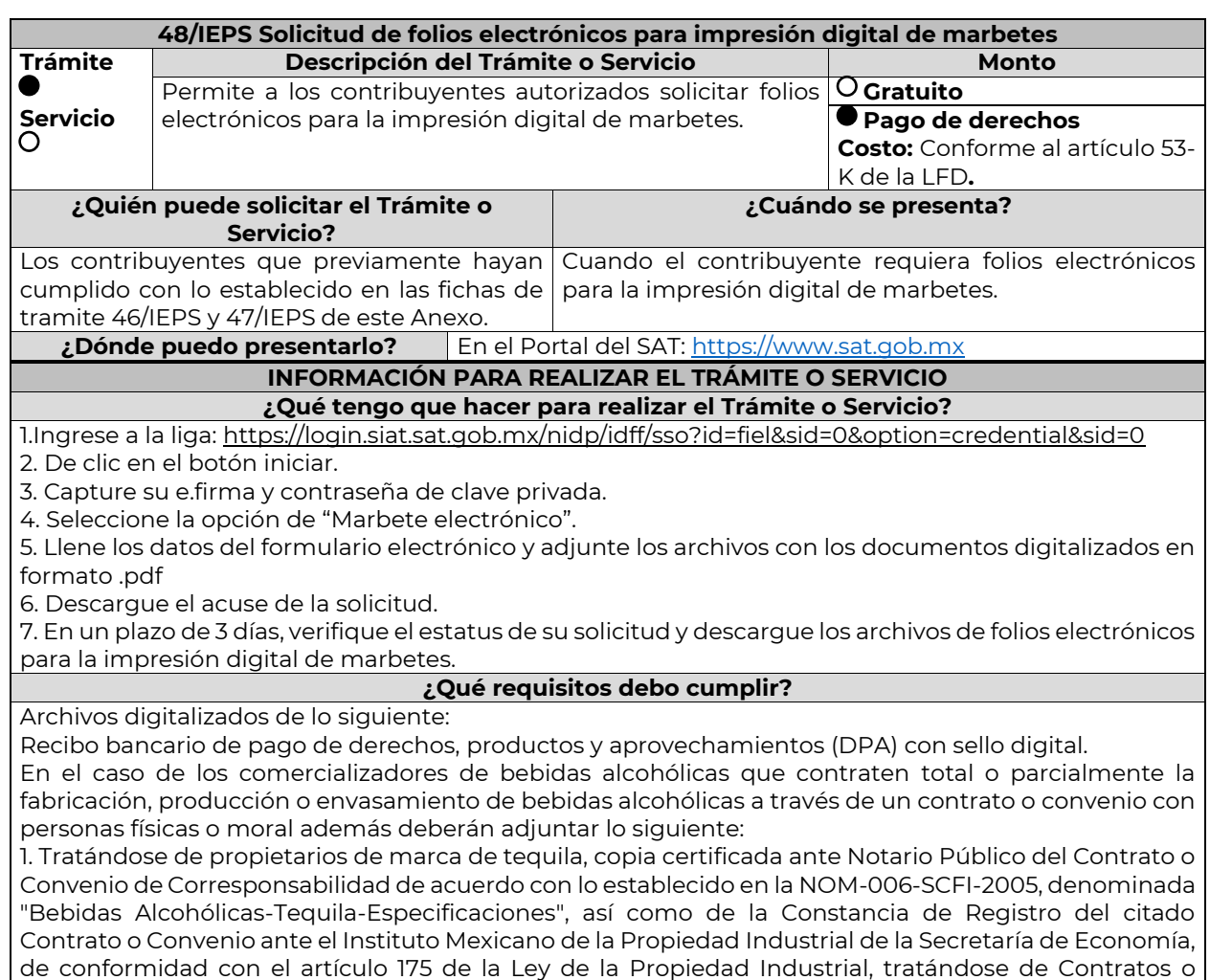

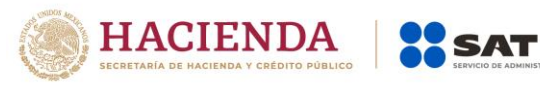

Convenios de Corresponsabilidad suscritos por el fabricante, productor o envasador, con propietarios de marca de tequila.

2. Tratándose de propietarios de marca de Mezcal, copia certificada ante Notario Público del Contrato o Convenio de Corresponsabilidad de acuerdo con lo establecido en la NOM-070-SCFI-2016, denominada "Bebidas Alcohólicas-Mezcal-Especificaciones", así como de la Constancia de Registro del citado Contrato o Convenio ante el Instituto Mexicano de la Propiedad Industrial de la Secretaría de Economía, de conformidad con el artículo 175 de la Ley de la Propiedad Industrial, tratándose de Contratos o Convenios de Corresponsabilidad suscritos por el fabricante, productor o envasador, con propietarios de marca de Mezcal.

3. Tratándose de contribuyentes distintos a los propietarios de marca de tequila y mezcal, copia certificada ante Notario Público del contrato o convenio en el que se establezca que efectuarán la fabricación, producción o envasamiento de bebidas alcohólicas, así como de la Constancia de Registro ante el Instituto Mexicano de la Propiedad Industrial de la Secretaría de Economía, de conformidad con lo establecido en el artículo 136 de la Ley de la Propiedad Industrial.

**¿Con qué condiciones debo cumplir?**

- Contar con e.firma y Contraseña.
- Contar con opinión de cumplimiento de obligaciones fiscales positiva.
- No estar publicado en la lista a que se refiere el cuarto párrafo del artículo 69-B del CFF.
- Contar con buzón tributario.

**¿Qué documento obtengo al finalizar el** 

**Trámite o Servicio?**

**SEGUIMIENTO Y RESOLUCIÓN DEL TRÁMITE O SERVICIO**

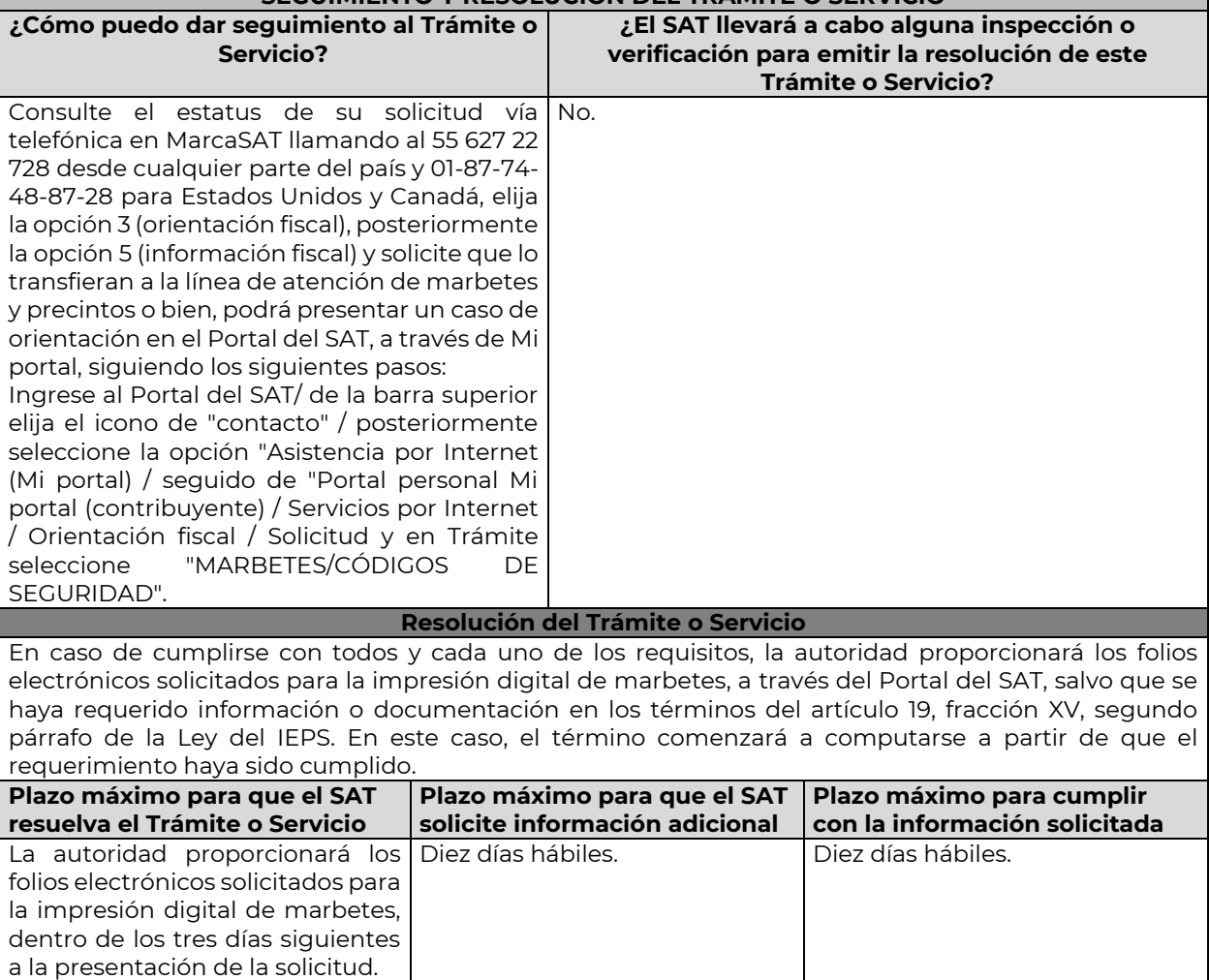

Nota: El presente documento se da a conocer en la página de Internet del SAT, en términos de la regla 1.8.

**¿Cuál es la vigencia del Trámite o Servicio?**

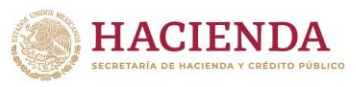

**SAT** 

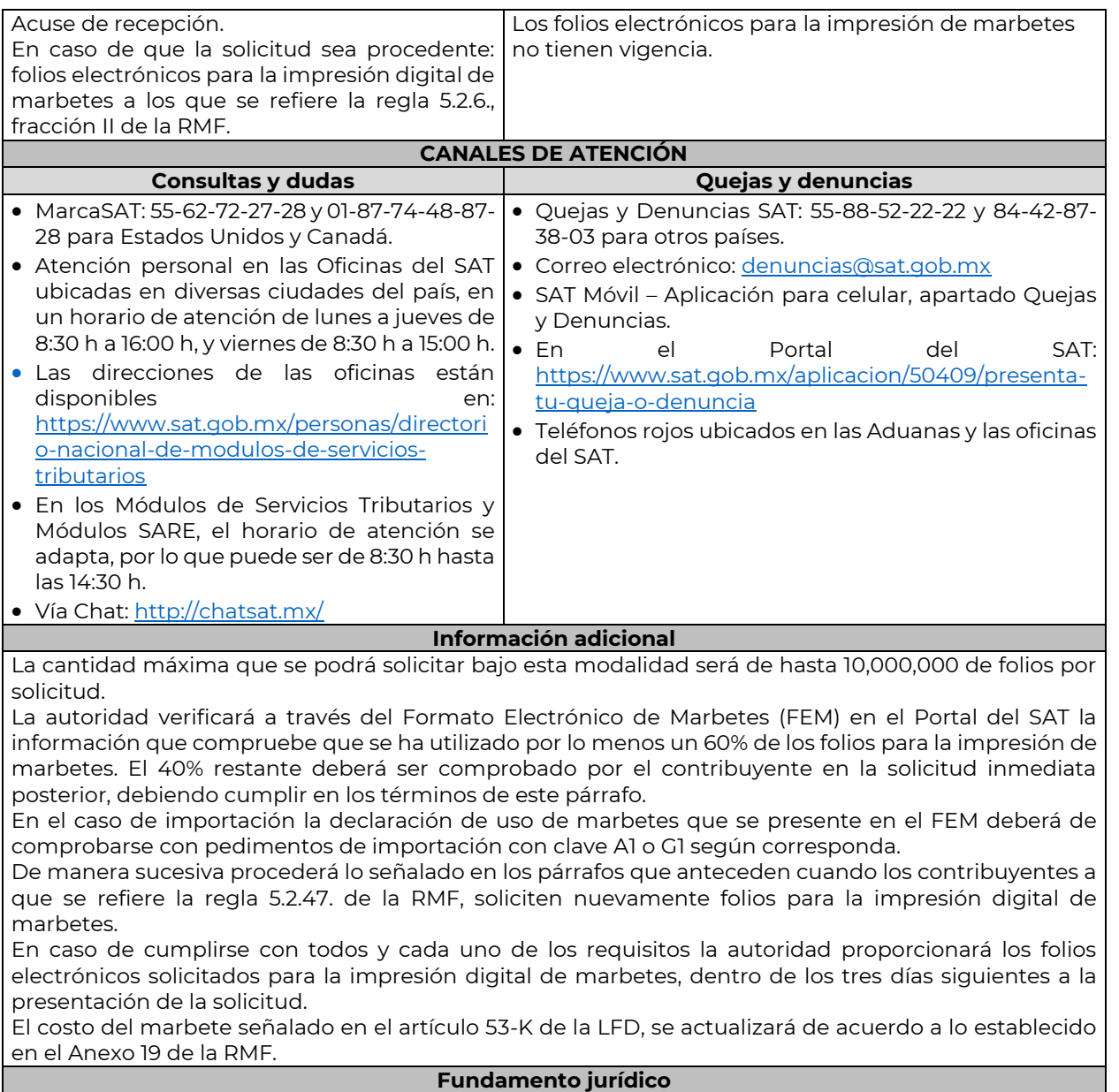

Art. 19 Ley del IEPS; 53-K LFD; Reglas 5.2.6., 5.2.47., 5.3.1. RMF.

…

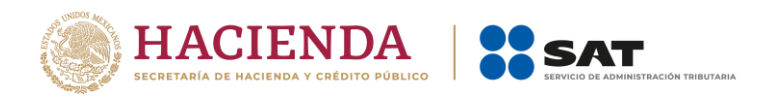

ÚLTIMA PÁGINA DE MODIFICACIÓN AL ANEXO 1-A DE LA PRIMERA RESOLUCIÓN DE MODIFICACIONES A LA RESOLUCIÓN MISCELÁNEA FISCAL PARA 2020 QUINTA VERSIÓN ANTICIPADA

Atentamente,

Ciudad de México, a 28 de abril de 2020.

Jefa del Servicio de Administración Tributaria.

Mtra. Raquel Buenrostro Sánchez